# The PCLinxOS Magazine

### Volume 47

### December, 2010

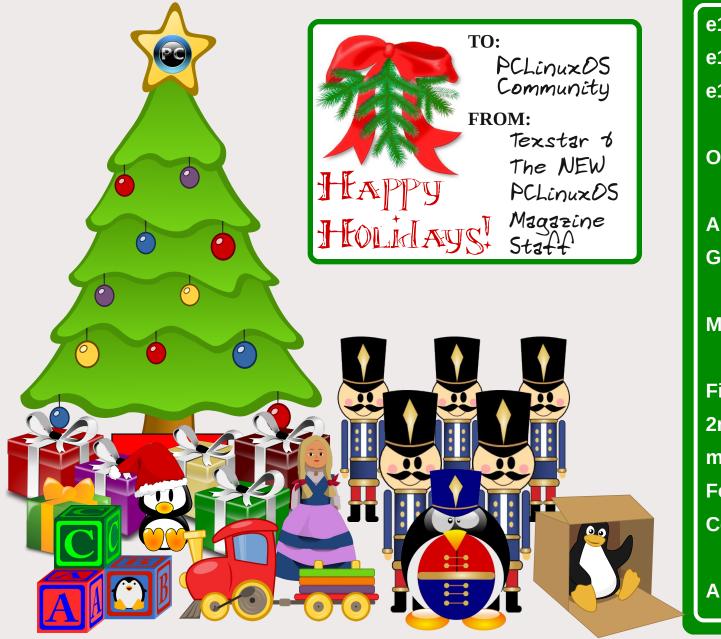

e17: An Overview e17: Beginner Desktop Tweaks e17: Shelves & **Drawers Explained OpenOffice 3.2, Part 7:** Labels & Letters Alternate OS: Kolibri Game Zone: Hotei's Jewels - Relax **Monitor Your** System With GKrellM **Firefox Add-ons: CoLT 2nd Annual Holiday Gift Guide** ms meme's Nook **Forum Foibles Computer Languages** From A to Z: Tcl-tk And much more inside!

### Table Of Contents

Welcome From The Chief Editor 3 e17: An Overview 4 Screenshot Showcase 6 **OpenOffice 3.2, Part 7: Labels & Letters 7** Screenshot Showcase 11 Double Take & Mark's Quick Gimp Tip 12 ms meme's Nook: Must Be Texstar 13 e17: Shelves & Drawers Explained 14 Monitor Your System With GKrellM 17 Screenshot Showcase 21 Forum Foibles: PCLinuxOS Sandbox Bar 22 e17: Beginner Desktop Tweaks 25 Alternate OS: Kolibri, Part 1 28 Screenshot Showcase 30 Firefox Add-ons: CoLT 31 Screenshot Showcase 32 ms meme's Nook: It's Beginning To Look A Lot Like Linux 33 2nd Annual PCLinuxOS Holiday Gift Guide 34 Computer Languages A to Z: Tcl/Tk 40 Game Zone: Hotei's Jewels - Relax 43 Screenshot Showcase 45 Repo Spotlight: PCLinuxOS FLV Player & Converter 46 More Screenshot Showcase 48

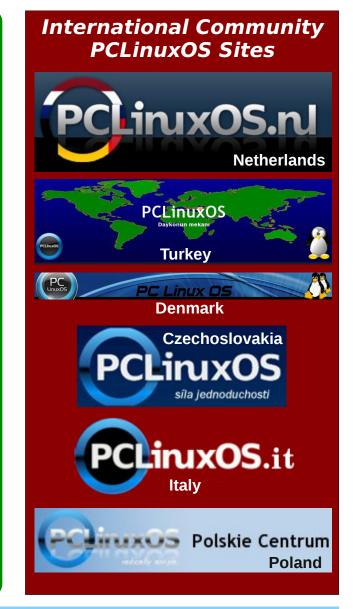

### Welcome From The Chief Editor

WOW! It hasn't seemed like enough time has gone by, but another holiday season has burst upon us with a fury.

Closer to "home," PCLinuxOS has seen updated ISOs released, along with a couple of more "mini" releases. Texstar is working on a 64 bit version of PCLinuxOS. KDE 4.5.4 has reached the testing section of the repo, while reports of the first beta of 4.6.1 has made its way from the KDE developers. The Xfce developers are making some progress towards the much anticipated Xfce 4.8. LibreOffice, which has absorbed Go-OO (the version of OO.o used by PCLinuxOS), has entered the third beta phase that will lead up to its inaugural release. More details are coming forth about the much anticipated Gnome 3.0. Novell gets bought out by Attachmate, with significant sale of certain intellectual property rights to a consortium of software companies headed up by Microsoft. (Don't worry. The early reports are that Novell, as a subsidiary of Attachmate, has retained its ownership of Unix patents.) With so much going on, it's no wonder that the holidays seemed to sneak up on us!

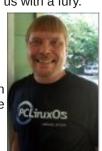

This month, The NEW PCLinuxOS Magazine starts a series of articles looking at e17, a.k.a. Enlightenment. We'll dig into e17 much in the same fashion that we dug into KDE 4, Xfce and LXDE. To kick things off for our look at e17, I've written the **e17:** An Overview article that takes an overall look at e17, where it comes from, and where it may be heading. I've also written the **e17:** Beginner Desktop Tweaks article to help you to start tailoring your e17 desktop. Finally, Meemaw digs deep into Shelves and Drawers, in her **e17:** Shelves & Drawers Explained article.

Meemaw also finishes up her series of articles on OpenOffice 3.2, with her **OpenOffice 3.2, Part 7: Letters & Labels** article. Darrel Johnston takes another look at yet another free, open source alternate operating system, with his **Alternate OS: Kolibri, Part 1** article. Gary Ratliff, Sr. returns with another installment in his programming languages series, with his **Computer Languages A to Z: Tcl/Tk** article. Daniel Meiß-Wilhelm (Leiche) returns this month, profiling another of his creations in the PCLinuxOS repository, with his **Repo Spotlight: PCLinuxOS FLV Player & Converter** article. Pete Kelly returns with another helpful article, with his **Monitor Your System With GKrellM** article.

Meemaw has also reviewed yet another game for this month's **Game Zone: Hotei's Jewels - Relax** article. I continue my look at Firefox Add-ons, with my **Firefox Add-ons: CoLT** article. ms\_meme has graced us with *two* different **ms\_meme's Nook** entries, plus another installment in her **Forum Foibles** column. Mark Szorady is back, with his monthly **Double Take & Mark's Quick Gimp Tip** column.

Be on the lookout next month for a new masthead design by Timeth. Starting with the January 2011 issue, we will be dropping the NEW portion of the magazine's title, shortening it to simply The PCLinuxOS Magazine. Only the name changes. I, along with the rest of the magazine staff, are still here, and we're still going to strive to bring you the wide variety of helpful articles that we have done for the last 18 months.

Until then, I hope everyone enjoys the holiday season. I wish peace, happiness, serenity and tranquility for each and every one of you.

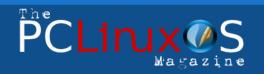

The PCLinuxOS name, logo and colors are the trademark of Texstar.

The NEW PCLinuxOS Magazine is a monthly online publication containing PCLinuxOS-related materials. It is published primarily for members of the PCLinuxOS community. The Magazine staff is comprised of volunteers from the PCLinuxOS community.

Visit us online at http://www.pclosmag.com

This release was made possible by the following volunteers:

Chief Editor: Paul Arnote (parnote) Assistant Editors: Meemaw, Andrew Strick (Stricktoo) Consultants: Archie Arevalo, Tim Robinson Artwork: Sproggy, Timeth, ms\_meme

Magazine Layout: Paul Arnote, Meemaw, ms\_meme HTML Layout: Galen Seaman

#### Staff:

Neal Brooks Galen Seaman Patrick Horneker Guy Taylor Andrew Huff Pete Kelly ms\_meme Mark Szorady Darrel Johnston Meemaw Gary L. Ratliff, Sr.

Contributors: Daniel Meiß-Wilhelm

The PCLinuxOS Magazine is released under the Creative Commons Attribution-NonCommercial-Share-Alike 3.0 Unported license. Some rights are reserved. Copyright © 2010.

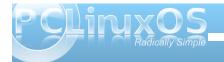

### e17: An Overview

#### by Paul Arnote (parnote)

Similar but different would be an excellent way to describe e17, also known as Enlightenment, or simply "E." In many ways, it brings a whole new way

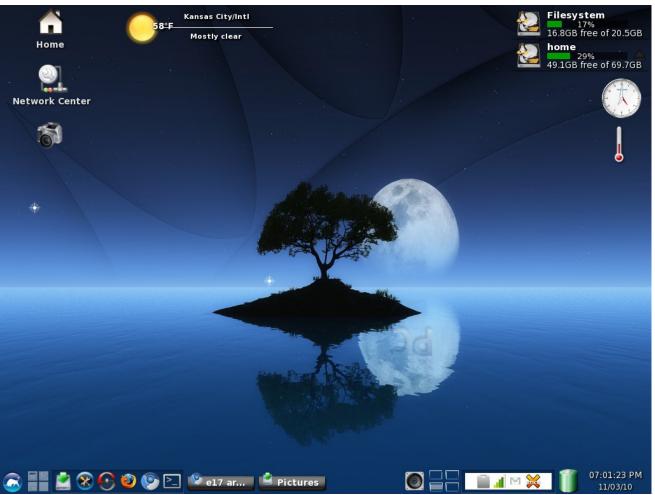

*My* customized e17 desktop, running the PCLinuxOS-e17 Light ISO on an IBM Thinkpad T23 with a P3 1.13 GHz processor and 512 MB RAM.

of working with and thinking about the Linux desktop. It does so without throwing away everything you've become accustomed to in a Linux desktop, while providing a lot of eye-candy, all within a small memory footprint. As such, e17 runs exceptionally well on older, less capable hardware.

E17 really is a window manager for the X11 window system on Linux. It's not a full-fledged desktop environment, as KDE, Gnome, Xfce and LXDE are.

The cornerstones to the popularity of e17 are its modularity and its ability to be heavily customized to the users needs. If you don't use or need a module, you can simply unload it without sacrificing system stability and features. With the ability to customize the e17 desktop, it means that users can create their own, unique user experience, tailoring the desktop to exactly match the way they work with the computer.

#### History

The first release of Enlightenment was in 1997, by Carsten Haitzler, a.k.a. Rasterman. Under development for more than a decade, the latest stable release is version E16 1.0.4. However, PCLinuxOS uses E17, which just moved from alpha to beta status within the last month or two. The rewrite of Enlightenment for E17 revolved around making Enlightenment more modular, via the EFL (Enlightenment Foundation Libraries). By breaking the window manager into smaller modules, the Enlightenment developers hope to make maintenance easier. It will also mean that only the affected libraries (and the applications that call them)

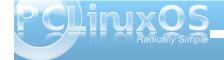

will need to be rebuilt as Enlightenment continues to grow and mature.

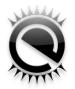

#### **Doing More With Less**

The efficient use of modules allows E programmers to "do more with less." In essence, the programmers focus on the meat and functionality of a program, and independent "edje" files are responsible for handling the finer points of the graphical user interface. Thus, they don't have to spend large quantities of time on designing and redesigning the user interface (UI) for each and every application that is written.

#### **Memory & System Requirements**

The Enlightenment web site lists the minimum memory requirements for running Linux + Enlightenment as 16 MB (and possibly as low as 8 MB). In order to experience the full "Enlightenment experience," 64 MB (and greater) are recommended. For PCLinuxOS-e17, 512 MB RAM is recommended, although it will run and install with less than one-half that amount of system memory.

While Linux desktop systems represent the most common tool used to develop the Enlightenment and

EFL (due to the speed), development is done with the goal that it also runs on mobile phones, televisions, netbooks and more. In fact, there are several major electronics manufacturers who have partnered with the Enlightenment development team, including Samsung.

As a result, Enlightenment and EFL have been successfully run and tested on x86-32, x86-64, Atom, PowerPC, ARM, MIPS, Sparc, and other architectures. In fact, as little as a 200 MHz ARM core will provide sufficient processing power to adequately run Enlightenment and EFL.

The graphic needs of Enlightenment are quite modest, as well. It is designed to run on screens as small as QVGA (320 x 240), but the graphics architecture is designed to scale to full-HD (1920 x 1080) and beyond, using displays ranging from 8-bit paletted colors all the way up to full 24/32 bit true color displays.

#### Impressions

The "full" Enlightenment ISO, containing a wide range of KDE applications, is intended for computers with more modern processors (although, it will typically run quite well on older computers). The "light" Enlightenment ISO is intended for older, slower computers, and uses lighter weight Gtk+ applications. On my IBM Thinkpad T23 (P3, 1.13 GHz, 512 MB RAM, 8 MB S3 Video), the light version runs faster and is more responsive. But it's worth mentioning that the full version also runs quite well. With the full version, I experienced brisk performance until Qt4/KDE libraries had to be loaded in to launch a KDE application. Then, there was about a 10 second delay before the display of the KDE application on this older computer. I experienced no such delays when launching the Gtk+ applications in the light version.

The light version comes heavily customized in the default installation. While experienced e17 users will love its flash and glitz, new users may have some difficulty in figuring out what to do and where to go, since nothing is where you are accustomed to looking for it on the other desktops in the other versions of PCLinuxOS. Fortunately, Texstar has created a package that will make the light version look and act more like the other desktop environments. New e17 users may find installing the package (called econfig-light) from Synaptic helpful in getting their bearings. After all, there are plenty of other things to learn about and explore in e17, and that learning curve is made a lot easier if users have a familiar looking interface to operate in. Users can revert back to the flashy, glitzy screen layout at any time, simply by installing the econfig-itask package from Synaptic.

#### Conclusions

If you are looking for a Linux desktop that is fast and responsive, that uses a minimum of memory, and that has ample amounts of eye candy, then e17 definitely is for you. Overall, I've found e17 to be very stable. Its ability to be customized allows users to tweak and tune just about every aspect of the interface, and to create an e17 user experience that is uniquely their own.

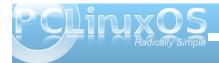

### PCLinuxOS.

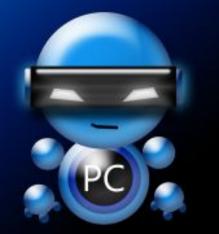

Radically Simple.

### Screenshot Showcase

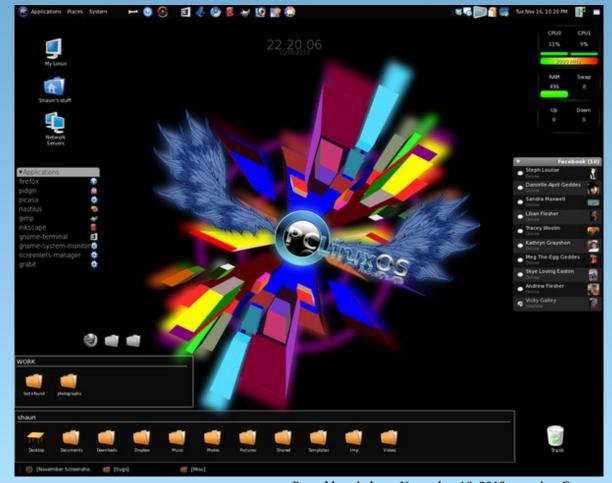

Posted by witchart, November 16, 2010, running Gnome.

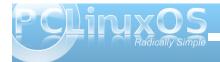

# OpenOffice 3.2, Part 7: Labels & Letters

#### by Meemaw

Now that we've covered most of the parts of OpenOffice, we need to put our new-found knowledge to work.

#### Labels

Most of us have used labels for one thing or another. I make address labels for my own address, as well as a few of the companies we pay bills to on a regular basis. At work I have return address labels for envelopes that need them, and also make mailing labels when I send postcards or newsletters. They are very handy and easy to make. The first thing to make is a whole page of address labels.

Open a new text document. With your blank document open, click on '**File > New > Labels**' and you will get this window:

|                                |           | Labels            |                       |                |
|--------------------------------|-----------|-------------------|-----------------------|----------------|
| ibels Format Options           |           |                   |                       |                |
| Inscription                    |           |                   |                       |                |
| Label text                     | Address   | D                 | atabase               |                |
|                                | Ê         |                   |                       | \$             |
|                                |           | Т                 | able                  |                |
|                                |           |                   |                       | \$             |
|                                |           |                   |                       |                |
|                                |           |                   | atabase <u>f</u> ield |                |
|                                |           | •                 |                       | \$             |
| <                              | >         |                   |                       |                |
| Format                         |           |                   |                       |                |
| <ul> <li>Continuous</li> </ul> | Brand     | Leitz             |                       | \$             |
| • Sheet                        | Туре      | [User]            |                       | \$             |
| [User]: 3.94" x 3.94" (1 x     | 1)        |                   |                       |                |
|                                | (+        |                   |                       |                |
|                                | New Docum | nent <u>C</u> ana | cel <u>H</u> el       | p <u>R</u> ese |

There are three tabs in this window. The **Labels** tab lets you pull up the brand name label you are using. plus the specific type you want to print. I use the Avery 5160 a lot. They are 2 5/8 inches wide and an inch tall. Don't worry about the top part yet. The Format tab is to make sure of the borders of the labels, how far from the top of the page the label starts, how far from the left edge of the page the label starts, if there is a space between two labels or not, and so on. In a brand name label, all of those are already set. The third tab, **Options**, gives you a place to configure your printer, although I've never had to change any of the settings. You also want to check the box in front of "Synchonize Contents" as it will be useful. If for some reason you want to print a single label, you can select that radio button and fill in the column and row location.

| <b>C</b> 1      |   |       |                |       |
|-----------------|---|-------|----------------|-------|
| Colu <u>m</u> n | 1 | C Row | 1              | \$    |
|                 |   |       |                |       |
|                 |   |       |                |       |
|                 |   |       | Set <u>u</u> p |       |
|                 |   |       |                |       |
|                 |   |       |                |       |
|                 |   |       |                | Setyp |

Click **New Document**, and you will see a new page with grid lines that should match your label page. Notice there is an extra little window with one button, **Synchronize Labels**. We'll use this in a few minutes.

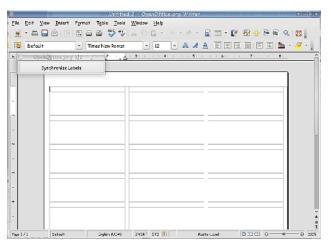

Whatever you want on your page of labels should be typed into the top left box. You are going to use this one box to get your label the way you want it to look. Bear in mind that the lines in your grid correspond closely to the places on the label where the paper is cut. You probably don't want the first letter of your name on one of those cuts, so leave a space on the

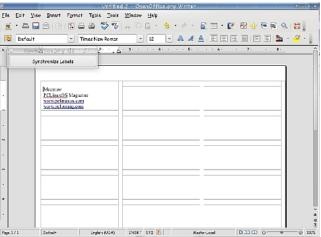

left side, or center your labels. You can also highlight the text and change the font or size.

When you have it just the way you want it, click on "**Synchronize Labels**." You'll see that OO has filled in every other label on the page with text identical to the one you just created.

| De <sup>2</sup> | icult                                    |                                         | - 63- 67 20-93 4 93 6<br>A A FEEBEB <mark>A - 4</mark> |
|-----------------|------------------------------------------|-----------------------------------------|--------------------------------------------------------|
|                 | Dpentoride org 3/2                       |                                         | 51 1 1 61 1 71 1 81                                    |
|                 | Synchronize Labels                       |                                         |                                                        |
|                 |                                          |                                         |                                                        |
|                 | Montag                                   | Mannans                                 | Monaw                                                  |
|                 | CLinuxDS Magazine<br>www.pelinuxos.com   | 255 inages Magazine<br>www.golmases.com | EELingsOS Magazine<br>www.gelinuxos.com                |
|                 | www.pclanag.com                          | www.gcleianag.com                       | www.wpclosnag.com                                      |
|                 | 14                                       |                                         | 14                                                     |
|                 | Meeting<br>PELingsDS Magazine            | Mannans<br>DELinggES Magazine           | Meenuw<br>FELingsOS Magazine                           |
|                 | www.pelinaxos.com                        | www.gclnuxes.com                        | www.pelmasos.com                                       |
|                 | www.oclamag.com                          | www.pcksang.com                         | www.polasnag.com                                       |
|                 | Meenaw                                   | Monnays                                 | Meenaw                                                 |
|                 | EGLineSO5 Magazine                       | DELinuxOS Magazine                      | PCLingsOS Magazine                                     |
|                 | www.pelinaxos.com<br>www.pelinaxos.com   | www.pcleance.com<br>www.pcleance.com    | www.pelinuxos.com<br>www.peliosnag.com                 |
|                 |                                          |                                         |                                                        |
|                 | Meetaw                                   | Mechanis                                | Meeniaw<br>DC Meenia                                   |
|                 | EffairesQS Magazine<br>www.pelinaxos.com | INLinuxOS Magazine<br>www.golmuses.com  | EllargeOS Magazine<br>www.gelinaxos.com                |
|                 | wascorbsnag.com                          | www.pclosung.com                        | www.polasnag.com                                       |
|                 | Meenaw                                   | Meenaw                                  | Meenaw                                                 |
|                 | PCLinuxQS Magazine                       | Nulinugas Magazine                      | FGLingeOS Magazine                                     |
|                 | www.pelinaxos.com                        | www.pchnuses.com                        | www.pelinuxos.com                                      |

You should now be able to save & print your labels.

#### Mail Merge Labels & Letters

Most of the time you write a letter for just one person. However, we might occasionally send a form letter to several people. If you have your spreadsheet with your addresses, you can print labels for your envelopes, and also put the recipient's name in the letter by the use of mail merge. Let's do the labels first. These are a little different from the ones we did above because all the labels will have different information. NOTE: Remember in the last article, when I stated that you could open your spreadsheet in OOBase and not have to recreate it? We HAVE to do that to use it as a database for our labels & letters. So if it is in spreadsheet form, you need to **Open > Database**, then use the dropdown menu, which connects to an already existing database rather than the New Database choice.

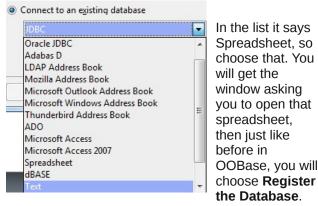

If you want to edit it further, you can, and you will need to save it as a database. Now your spreadsheet can be used as a database for your labels and letters.

Open **New > Labels**, just like you did above. Now, we're going to point the wizard at your database, so click on Database at the top, and choose yours. Also, choose the table your information is in. Some of the more detailed databases may have more than one table - that's like having a spreadsheet with more than one sheet of information. You should see your field names in the next box. Choose them in order and click the arrow to add them to your label. The reason I said choose them in order is because OO puts each one in a line, one right after the last one it entered. If you choose first name, then last name, you'll have the first line of your label already correct (put a space in between them, then hit Return to put the address on the second line).

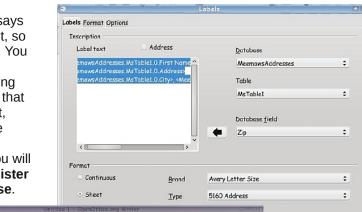

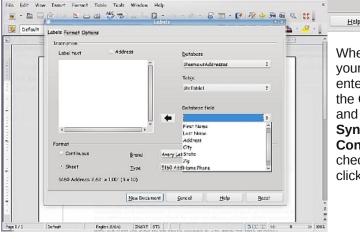

When you get your fields entered, click on the **Options** tab and make sure **Synchronize Contents** is still checked, then click **Create**.

Reset

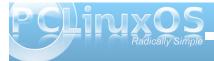

#### **OpenOffice 3.2, Part 7: Labels & Letters**

| _     |                                                                                                    |                                                                                             | · 🖸 🗆 • 📝 🕅 🔶 🖻 🖗 (                                                                                                    |   |
|-------|----------------------------------------------------------------------------------------------------|---------------------------------------------------------------------------------------------|----------------------------------------------------------------------------------------------------|---|
| 11001 | Fault Times New Ro                                                                                                    |                                                                                             | 4 A FFFFFFFF                                                                                                    |   |
|       | Synchronize Labels                                                                                                    |                                                                                             |                                                                                                    | 1 |
| •     | <first 61="" ast="" name)="" name<br="">(Address)<br/>(City), (State) (Zip)</first>                                                                                                    | <first narus)="" nume)<br="" «last="">«Address»<br/>«City», «State» «Zip»</first>           | <first <last="" name:="" name:<br=""><address<br><city2_<state2_<zip3< th=""><th></th></city2_<state2_<zip3<></address<br></first> |   |
|       | <einst (el="" ast="" name)="" name)<br="">(Address)<br/>(City), (State) (Zip)</einst>                                                                                                    | <pre>«Hinst Narust «Last Narust<br/>«Address»<br/>«City», «State» «Zip»</pre>               | <enst <last="" name?="" name?<br="">«Address»<br/>«City», «State» <zip»< td=""><td></td></zip»<></enst>                            |   |
|       |                                                                                                    | <br>«Hind Narach «Last Narach»<br>«Address»<br>«City», «State» «Zip»                        | <fird <i="" ast="" name)="" name)<br="">(Address)<br/>(City): <state> <zip></zip></state></fird>                                   |   |
|       | <first 61="" aut="" names="" names<br="">(Address)<br/>(City2, (State2, (Zip2)</first>                                                                                                    | <ul> <li>Fint Nama? (Last Num?)</li> <li>Address?</li> <li>City2, (State) (Zip2)</li> </ul> | <first (last="" names="" names)<br="">(Adéress)<br/>(City2, (State2, (Zip3)</first>                                                |   |
|       | <first 61="" ast="" names="" names<br=""><address<br><city2, <state2,="" <zity2,<="" td=""><td>(Fint Narae) (Last Narae)<br/>(Address)<br/>(City2, (State) (Zip2)</td><td>«First Name» (Last Name)<br/>(Adérese)<br/>«City», «State» (Zip»</td><td></td></city2,></address<br></first> | (Fint Narae) (Last Narae)<br>(Address)<br>(City2, (State) (Zip2)                            | «First Name» (Last Name)<br>(Adérese)<br>«City», «State» (Zip»                                                                     |   |

It looks familiar, doesn't it? You can get the top left one laid out as you desire, then click the Synchronize Labels button.

| Defe | <u> </u>                                                                                        | • 12 • & A A                                                      |                                                                                                    |
|------|-------------------------------------------------------------------------------------------------|-------------------------------------------------------------------|----------------------------------------------------------------------------------------------------|
| 0    | Synchronize Labels                                                                              | . 3 4 5                                                           | <u>8-</u> ]                                                                                                   |
|      | <ul> <li>Einst Name?</li> <li>KAddress</li> <li>KEisya SSame?</li> <li>KEisya SSame?</li> </ul> | SPinst Name+ SLast Name+<br>SAddressy<br>SUny2, Sharket SZg2      | «Tinst Name»<br>(Address)<br>SU(b): «State: SZ(b)                                                             |
|      | * First Name* * Last Name*<br>(Address)<br>* Cityle, * Senze * 22/30*                           | (First Name) (Last Name)<br>(Address)<br>(Uny), (State) (Zap)     | «Dinst Name» «Last Name»<br>(Address)<br>(City): «State» (Zip»)                                               |
|      | <ul> <li>[Clint:Name] [Last Name]<br/>[Address]</li> <li>[Clip7] SCip7]</li> </ul>              | (First Name) (Last Name)<br>(Address)<br>(Ciryo, Share) (Zap)     | <ul> <li>(First Name)</li> <li>(Address)</li> <li>(Control (SZp))</li> <li>(State)</li> <li>(SZp))</li> </ul> |
|      | «First Name» [Clast Name)<br>(Address)<br>(Clip), «Sense (Zip)                                  | (First Narse) (Last Narae)<br>(Address)<br>(Cirgo, Sharko, (Zapo) | Clint Name's (Last Name's<br>SAddress)<br>SU152, SSinter SZ152                                                |
|      | (Dint, Name)<br>(Address)<br>(Othy), (Stand) (Zao)                                              | (First Name) (Last Name)<br>(Address)<br>(Circ), (State) (Zip)    | (First Name) (Last Name)<br>(Address)<br>(Utb2, (Sime) (Zip2)                                                 |

Your layout is finished. Now we have to put the names in. From this document, go to Tools > Mail Merge Wizard. Since your document is all laid out, you want to click next without doing anything until you get to the end where it says save or print. If you move that window, you will see that the database has been merged and your labels have the actual names and addresses on them.

| Deta.lt                                                                     |                                          | es New Romen     | ¥ 12 ¥ A A A                                                                                               |                                                    | 24 · 2 · 0 · · · · · · · · · · · · · · · · |
|-----------------------------------------------------------------------------|------------------------------------------|------------------|----------------------------------------------------------------------------------------------------|----------------------------------------------------|--------------------------------------------|
|                                                                             | Innes Ande<br>222 Mis<br>Angelogy, KS    |                  | Shave Hatler<br>531 Oaks,<br>Mouran Veer, CO MS22<br>And Margar Wyzard                                     | David Jenes<br>569 Oak Lane<br>Somewhan, OK, 33685 |                                            |
| 2. Salect de<br>3. Dreen ee<br>4. Oreale sa<br>5. Acjuer le<br>6. Etén decu | latation<br>your<br>rocat<br>to decoment | Select one of th | Sove starting document     Sove recred decoment     Print memory decoment     Gend cented document os D-Ma |                                                    |                                            |

Whatever action you choose above will have different buttons below, but from here you can load your labels and print them (the third line down says Print merged document).

Now we need to do our letters. In my job, I occasionally have to do form letters (inviting a group of people to a dinner, for example). Since each letter says the same thing except for the address and

salutation, and I don't want to type each address separately, I will mail merge the names and addresses onto the letter.

Again, open a text document. You can type your letter first, or you can edit it in the course of the mail merge. I have several letters already done at work, and just edit the contents when needed. Whichever you do, to start the mail merge, you should go to Tools > Mail Merge Wizard. We'll use more of it this time. If you have already typed your letter, choose Use Current Document. Each step is listed on the left side of the window, so you can always see where you are. Your document type is Letter. In step 3, you are asked what list to use, and if you want to insert an address block. Click Select Address List and choose your database. If you are going to have an address block at the top of your letter, place a check mark in the box next to number 2, then click More to be able to edit your address block so it's correct. In the USA, the postal service frowns on having the zip code in front of the city name!

| Steps                                                           | Insert address block                                                                                                    |  |  |  |  |
|-----------------------------------------------------------------|----------------------------------------------------------------------------------------------------|--|--|--|--|
| 1. Select starting document<br>2. Select document type          | Select the address list containing the address data<br>you want to use. This dots is needed to create the<br>address block.                                                                                                    |  |  |  |  |
| 3. Insert address block                                         | 2. It is document shell contain on address block                                                                                                    |  |  |  |  |
| 5. Adjust layout<br>6. Edit document<br>7. Personalize document | Title Title First Names (List Names (List |  |  |  |  |
| 8. Save, print at send                                          | © Suppress lines with just anoty fields<br>3. Match the field nome used in the moll merge to the column handlers in<br>your data source.<br>Match Fields                                                                                                    |  |  |  |  |
|                                                                 | <ol> <li>Check if the address data matches correctly.</li> </ol>                                                                                                    |  |  |  |  |
|                                                                 |                                                                                                    |  |  |  |  |
|                                                                 | Document I 🔄 💌                                                                                                    |  |  |  |  |
| Help                                                            | « Back Next » Einish Carcel                                                                                                    |  |  |  |  |

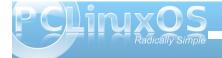

#### **OpenOffice 3.2, Part 7: Labels & Letters**

You will then get a window that allows you to choose and edit an address block.

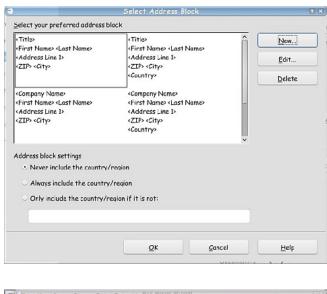

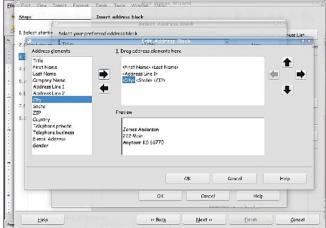

The next step is **Create Salutation**, but I think we can do it easier later. It's pretty straightforward, so you can add one from there if it's the salutation you want, or click Next. In **Adjust Layout**, you can see a sample of your letter to make sure the address block is in the correct spot (down from the top of the letter). You can just change the measurement to alter the location, and also move your salutation up or down. The letter text needs to be moved up on mine, but I'll do that later as well.

| teps                       | Adjust layout of a    | ddress block and s | dutation |                                                          |             |
|----------------------------|-----------------------|--------------------|----------|----------------------------------------------------------|-------------|
| . Selact starting document | Address block pasit   | on                 |          | - 11 -                                                   |             |
| Select document type       | ✓ Align to text bod   | v                  |          | Mercuse                                                  | PO.CS Wg    |
| Insert address block       | From laft             | 0.98*              | 0        | PROVIDE PART AND A                                       |             |
| Create solutation          | Erom top              | 2.25               | 0        |                                                          |             |
| Adjust layout              | Salutation position - |                    |          |                                                          |             |
| Edit document              | Move                  | Up                 |          | t det :<br>Not ag an Addrey får den flærare för ander De |             |
| . Personniza document      | Move                  | Down               |          |                                                          |             |
| Save, print or send        |                       |                    |          |                                                          |             |
|                            |                       |                    |          |                                                          |             |
|                            |                       |                    |          |                                                          |             |
|                            |                       |                    | 1 -      |                                                          |             |
|                            |                       |                    |          | Zeam                                                     | Entire poge |
|                            |                       |                    |          |                                                          |             |
|                            |                       |                    |          |                                                          |             |
|                            |                       |                    |          |                                                          |             |
|                            |                       |                    |          |                                                          |             |
| Help                       |                       | « Bock             | Next >>  | Einish                                                   | Cance       |

The next step is **Edit Document**, if needed. Here you can insert a field for some other special part of your letter (and I can move the body of my letter up). I didn't like any of the salutations so I inserted the **First Name** from my database. Put the cursor where you want the field, then go to **Insert > Fields > Other.** The last tab is **Database**, and you should see yours there. Click on the triangle to view the table & contents, and choose the field you want.

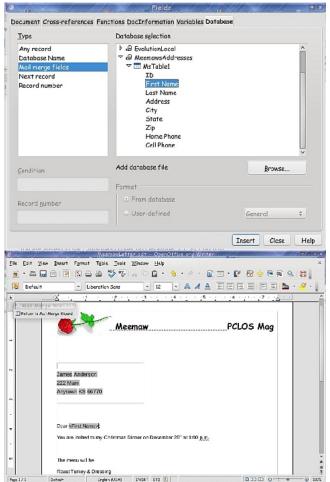

There is also a button to go back to the wizard and finish your setup. From there you can personalize each letter further if you wish, then save and print.

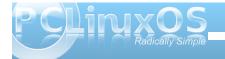

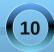

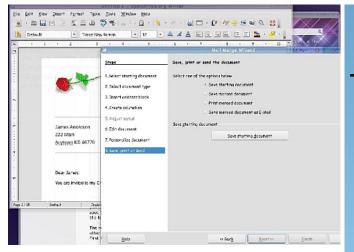

I hope this has been helpful! I have done some research on the internet and I have found many articles by Solveig Haugland. She is an OpenOffice how-to expert. The links below should help if you need any more information.

http://www.openoffice.blogs.com/

http://blog.worldlabel.com/mail-merge-inopenofficeorg-everything-you-need-to-know

http://blog.worldlabel.com/2010/generating-labelsand-business-cards-in-openoffice-org.html

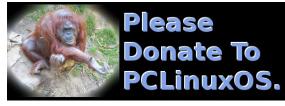

### Screenshot Showcase

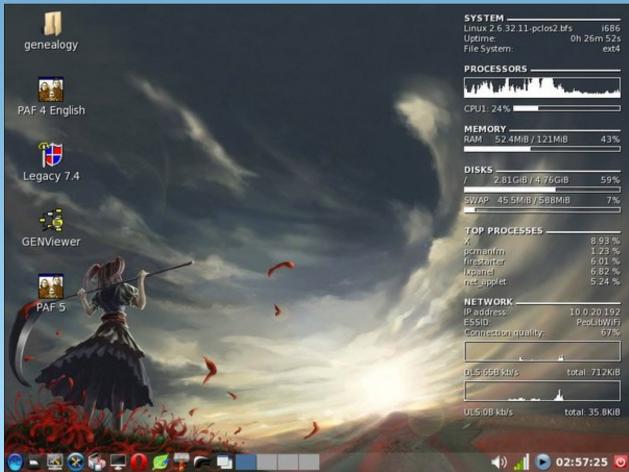

Posted by cstrike77, November 3, 2010, running LXDE.

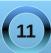

### Double Take & Mark's Quick Gimp Tip

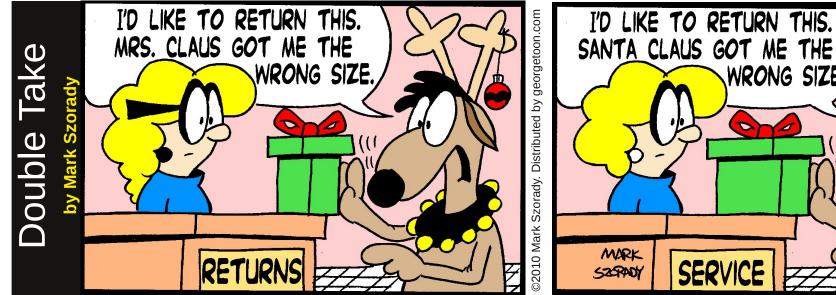

#### Find at least seven differences between cartoons.

### Mark's Quick Gimp Tip

When working in Gimp, I'm usually clicking around so fast that I sometimes select the wrong tool. That's not a big deal. I just go back up to the menu and select the tool I need. But sometimes I accidentally move a menu off the toolbar dock. I then have to take a few moments to create a new tab menu on the dock. For instance, on the right hand dock, I have tabs for Laver, s, Channels, Navigation, Paths, and History. Every once in a while, because I'm clicking around so fast, I'll

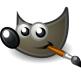

unintentionally detach one of those tabs from the dock. It then becomes it's own window and I can position it anywhere on screen. And

that's a nice feature. But I like to have my tool/menu tabs on the dock. So, to avoid detaching menu tabs, simply left click on the arrow in the right hand dock and select "Lock Tab to Dock." Do this for each tab in the dock. Now, no matter how fast you click around, your tabs will remain in the dock until you decide that you want to detach and move them elsewhere.

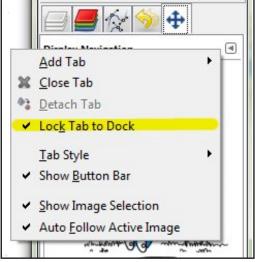

-Mark Szorady is a nationally syndicated cartoonist with georgetoon.com. He blogs at georgetoon.com/blog. Email Mark at georgetoon@gmail.com.

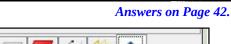

WRONG SIZE.

SERV

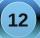

### ms\_meme's Nook: Must Be Texstar

Who wears a star up on his chest Tex wears a star up on his chest Who made an OS that's the best Tex made an OS that's the best Star on chest OS that's best Must be Tex Must be Tex Tex Texstar

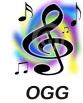

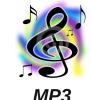

Who wears a ten gallon on his head Tex wears a ten gallon on his head Who leads us where we want to be lead Tex leads us where we want to be lead On his head Want to be lead Star on chest OS that's best Must be Tex Must be Tex Texstar

Who do we cheer for everyday Tex is who we cheer for everyday Who hears us say Yippe Yi Yay Tex hears us say Yippy Yi Yay Everyday Yippie Yi Ya On his head Want to be lead Star on chest OS that's best Must be Tex Must be Tex Texstar Who makes Li Who makes Li Who makes Li Who makes Li One to choos Everyday Yip

Who makes Linux easy to use Tex makes Linux easy to use Who makes Linux the one to choose Tex makes Linux the one choose One to choose Easy to use Everyday Yippie Yi Ya On his head Want to be lead Star on chest OS that's best Must be Tex Must be Tex Texstar

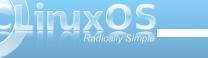

### E17: Shelves & Drawers Explained

#### by Meemaw

E17 has it's own method of configuration. Rather than having a panel, there is a shelf for your desktop items. One of the things you can add to a shelf is a drawer. Different, huh? I'm going to try to explain these two things for you.

#### Shelf

In a default installation of e17 (the full version), the shelf is at the bottom of the screen and contains the Start menu, Deskshow (e17's version of Show the Desktop), an IBar, the task list, the Mixer (speaker), the Pager, a System Tray and the clock (see bottom of page.)

The Deskshow looks like a window between the Start Menu and the IBar. The IBar is a program launcher and in the default install, it contains Configure Your Computer (PCC), Synaptic, a terminal, and Dolphin File Manager. The default Pager shows only 2 desktops.

Each of these items can be configured the way you want them. When you right-click an item, you will usually get two choices: configure the shelf or the item. So if you want to change to 4 desktops and right click on **Pager**, you get a menu saying **Shelf Bottom** and **Pager**. It says **Shelf Bottom** because the shelves are distinguished from each other by their location on the screen - this one is at the Bottom. Choose **Gadget Pager** and you will get the following menu (top right):

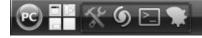

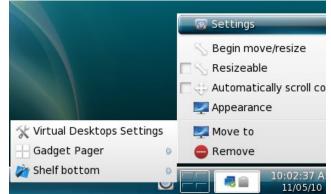

If you click on the top item '**Virtual Desktop Settings**' you get the screen that lets you choose the number of desktops you want. Going to **Gadget Pager > Settings**, you can choose how you want it all to behave. There is a basic screen and an advanced screen with more choices. (If you make a change, remember to click on Apply to save it before closing each window).

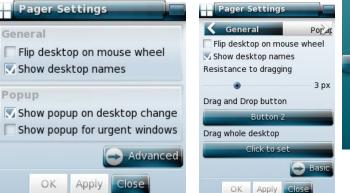

Each of the items on your shelf can be configured similarly. You can even add new shelves. In your menu you can click on **Settings > Shelves** and you will get a window showing the shelves you have. From there you can choose to Add or Delete a shelf. E17, by default, adds the new shelf at bottom right, but by clicking the Setup button, you can change position of the shelf. Then to configure the contents, you should right click the shelf and choose Contents from the menu.

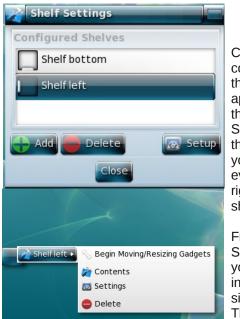

Choose the contents from the menu that appears. Notice there is a Settings menu there as well, so you can do everything by right clicking the shelf.

From the Setting menu, you can increase the size of the shelf. This one is 84 pixels high (next page.) While I

12:14:44 AM 11/13/10

have my clock somewhere else and wouldn't want a shelf with only a clock, many people configure their

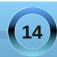

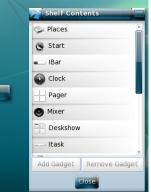

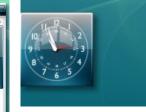

desktops differently. This illustration was just to show what can be done.

#### choose Gadget Drawer > Settings.

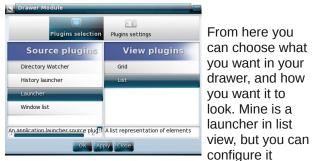

differently. It can be a window list, history launcher or directory launcher, and can view as a list or in a grid (group of icons). The text in the list can be different sizes, but the grid can't be modified.

#### Drawers

A drawer is another kind of quick launcher, but rather than having the programs you want to launch in a row, like the IBar, there is a single icon and clicking on it gives you a pop-up menu containing your desired items. It's nice because it takes up less

Madula Cathing

space on your shelf.

The drawer must be loaded before it can be used, but it's already there in modules. Just go to **Settings** > **Modules** and you will see a list of modules. Scroll down to Drawer and click on it, then click on Load.

Now you will see a drawer on your shelf. Right click it and

| Module Settings              |       |
|------------------------------|-------|
| Clock                        |       |
| 🔲 Cpu                        |       |
| Deskshow                     |       |
| DiskIO                       |       |
| Orawer                       |       |
| SWeather                     |       |
|                              |       |
| Load Unioa                   | d     |
| A Gadget that acts as a cont | ainer |
| 100 <u>00</u>                |       |
|                              | -     |
| Close                        |       |

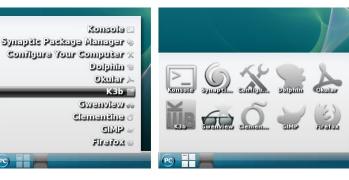

The settings are versatile because you can even choose the order in which your items are displayed by moving them up and down in the list during configuration. Notice in the top window that **Selection** is highlighted. That is where you choose your contents, but right next to it, you can change the **Order** of the list.

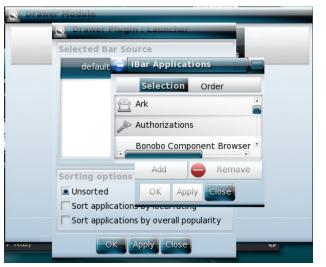

Notice behind the settings where it says **Selected Bar Source**. The default is the list of programs if you are doing a launcher. If you want two different drawers, you will need to designate two different sources, or both your drawers (or your drawer and

your IBar, for that matter) will contain the same thing. I have added another source for my drawer and named it **Games**, and added five games to it. It uses the same application list but tells the system that this is different from the other drawer or IBar. My IBar at the top has my most used programs in it, and my drawer contains the games I like.

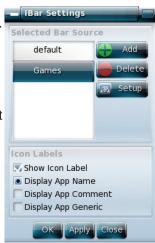

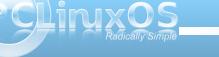

In our exploration of E17, we have noticed that there seems to be a problem adding a drawer to the desktop. You can create a shelf and add your drawer there, but adding it straight to the desktop has resulted in some strange results. Be cautious!

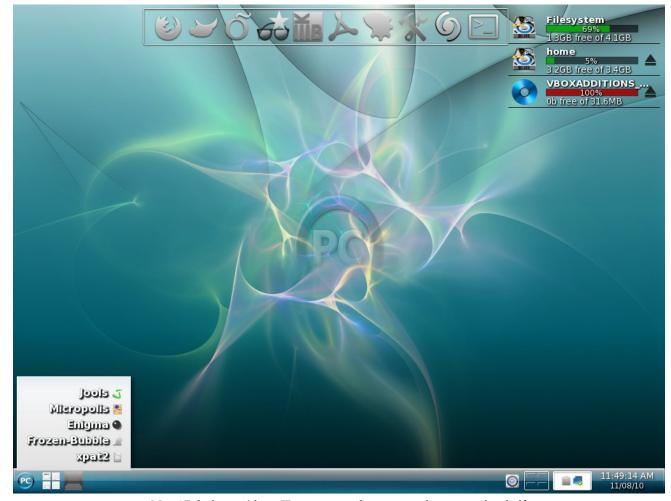

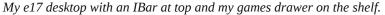

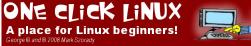

Flexible

Reliable Secure

**On-Demand** 

Computing ...delivered in a win/win relationship

EN **X**KI

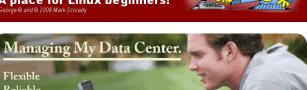

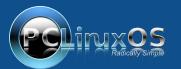

The Computing Utility

A magazine just isn't a magazine without articles to fill the pages.

If you have article ideas, or if you would like to contribute articles to the PCLinuxOS Magazine, send an email to: pclinuxos.mag@gmail.com

We are interested in general articles about Linux, and (of course), articles specific to PCLinuxOS.

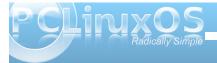

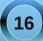

# Monitor Your System With GKrellM

#### by Pete Kelly (critter)

A driver has lots of information available to enable him to monitor things like the engine speed and temperature, or the amount of fuel remaining and distance traveled. When something out of the ordinary happens, he is alerted to the fact by a light on the dashboard, or something similar. Without this information, he risks damaging the engine or being stranded with no fuel.

A computer can supply a lot of information that is just as important for its continued and smooth operation. There are a lot of tools available to gather and display this information. One such tool is gkrellm, an unobtrusive little application that sits on your desktop providing continuously updated information about whatever you want. It uses very little of the system's resources, is easy to configure and is in the PCLinuxOS repositories.

On first run, the default setup is placed on the desktop and a one-time only pop up window explains how to enter the configuration dialog.

|         | GKrellM Introduction                                                                               | $\odot$ $\odot$ $\otimes$ |
|---------|----------------------------------------------------------------------------------------------------|---------------------------|
| the top | n configure your monitors by n<br>o frame of GKrellM or by hittin<br>ne mouse in the GKrellM windo | g the F1 key              |
| Read th | ne Info pages in the config for                                                                    | setup help.               |
|         |                                                                                                    | ✓ <u>О</u> К              |

Gkrellm appears as a set of stacked monitors, one on top of the other, and this stack can be as tall or as short as you like. The default theme is rather

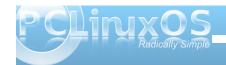

uninspiring, at least to my eyes. Fortunately, a package named gkrellm-themes is in the PCLinuxOS repositories which provides almost 200 alternatives to be as discrete, funky or practical as you want. You can, of course, always make your own themes if you are the creative type. More information is available at the gkrellm-website and here. I prefer a theme that is easy to read, such as photon, but you may prefer a theme that blends in with your desktop.

| Default                  | Photon             |
|--------------------------|--------------------|
| localitosi.localdo       | localhost.localdor |
| Mon 25 oct               | Mon 25 Oct         |
| 12:02 15                 | 12:03 09           |
| 34%                      | 68%                |
| CPU                      | CPU                |
| 279 procs                | 279 procs          |
| 4 users                  | 4 users            |
| Proc<br>57K<br>Disk<br>0 | Proc<br>0<br>Disk  |
| eth0                     | ● eth0 ●           |
| ppp0                     | ● ppp0 ●           |
| 0:00 oo                  | 0:00 oo ■          |
| <u>I Mem</u>             | ● Mem              |
| Swap                     | ● Swap             |
| -/-                      | ■ -/-              |
| 0d 1:32                  | 0d 1:33            |

To start configuring gkrellm, right click on the top frame of gkrellm and you will be greeted by a relatively large dialog that enables you to do all of your changes in one place. On the left is a list of sections and on the right a tabbed interface with lots of buttons to check, boxes to enter information into and other stuff to change as you will. The last tab on each page is named info, and this is where you find out which buttons to check and what to type into the boxes. All of this is, for the most part, fairly intuitive. But one or two things might need further explanation, so I will run through a few of them to get you started.

The first section, General, sets the properties of the gkrellm window, not the monitors. If you want the application to appear on all of the virtual desktops, you check 'set sticky state'. As you probably don't want it cluttering up your panel or pager, you might want to also check those relative boxes. Anything else here? Well I always check 'remember screen position...' so that I know where to look.

Why this is important can be shown this way: drag gkrellm to one of the screen edges and middle click

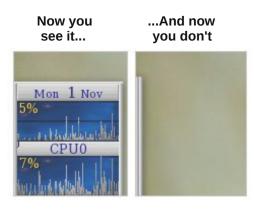

#### Monitor Your System With GKrellM

on one of the vertical bars. It slides shut to just a few pixels wide. Now the panel is not so obvious, but it is still monitoring your system, and any alarms or warnings that you have set will still be triggered (more on that later). If middle click doesn't work for you or you don't have a middle button, just click the left and right buttons simultaneously.

The next section, Builtins, is where most of the action takes place. Open it up by clicking on the little triangle at the side of the word builtins. In the default layout, the first builtin is Sensors, and there you will find all of the sensors that the system has recognized. Check the ones that you want to monitor, and if you want to change the label for that sensor, then just click on the label and type in your preference. When you click on a sensor that you have enabled, the Alerts button becomes active. Clicking on the button brings up a new dialog. As an example, if you have highlighted the CPU temperature sensor and then clicked alerts, you can set a warning when the CPU temperature is getting too high. After a couple of days using gkrellm, you'll know what is the norm. My CPU typically operates around 40°C, so I set a warning of 70°C and an alarm at 80°C. What happens then is that the sensors flash amber for a warning and red for an alarm (it looks a bit like red and yellow jelly beans).

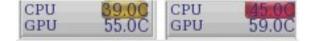

This is fine, but what if you have closed gkrellm to minimum width with a middle click on the vertical bar? You can't see the jelly beans and your CPU is cooking. This is where the rest of the alerts dialog helps. You can have some visual or audio event triggered once or repeatedly. I use the following two commands in those boxes:

zenity --info --text="CPU is getting hot and bothered"

```
zenity --warning --text="CPU
overheating - Investigate!"
```

I then will then get a nice little messagebox pop up on the screen when disaster is about to strike. You can check that it works by setting the trigger value to just above its current value, and then run a bunch of heavy duty apps to trigger the alert.

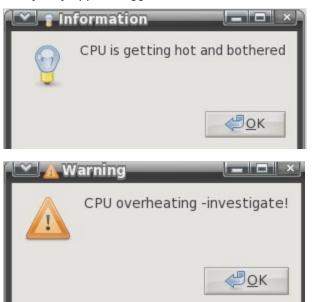

The next builtin is the **clock**, which manages both the clock and the calendar. Here you can choose to display either, neither or both, and change the

display to set an hourly and/or quarter-hourly chime. You can also set a launch command. This is a feature common to many of the builtins. Click on the monitor to launch your chosen command, e.g., enter the name of your organizer application in the calendar command box to launch the application with a single click on the calendar.

Next up is **CPU**. There isn't much to do here, but if you have a multi-core processor or multiple processors, you can display them separately, as a composite or even have both types of display. This allows you to see at a glance just how much work your processor has to do. Does it seem right or is there something eating up CPU cycles?

**Proc** is probably of more use on servers, or for system administrators, but it can give the standalone user an idea of system load.

Note: If you notice that there is more than one user declared on the proc monitor, don't panic. Your system isn't being hacked. You probably have a terminal open somewhere which counts as an extra login.

The **Disk** builtin allows you to monitor data throughput for either read, write or both, on each disk and/or partition on the system. If you use solid state drives, then you should use this, as those drives currently have a limited number of write cycles and an uncaring process. Repeatedly writing small amounts of data can shorten the life of the drive.

**Internet** allows you to monitor port accesses, which you might well be interested in if you are running a web server or ftp server, or perhaps you would like

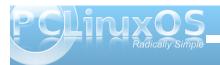

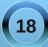

to know if you are receiving unwanted attention. Ports can be monitored individually or as a range.

**Net** shows network activity and is particularly useful if you are on a dial-up or monitored bandwidth connection. There is an option to enable a timer button with optional start and stop commands so that you can see at a glance your time on line. The chart shows current throughput and speed, and hovering the mouse over the chart brings up a tiny button. Clicking this brings up a statistics dialog showing daily, weekly and monthly statistics for received, transmitted and total data for the time period. This is a boon for those on restricted bandwidth, But be aware that if you use other computers, or if you dual/multi-boot, these totals apply only for the operating system on this machine.

**Memory** offers monitoring of both RAM and swap memory, allows you to set up alerts and to launch a command when clicking on the monitor. There is an option to 'show three memory krells.' A krell is the small left-right moving pointer, one for each of the reported memory values, but in most cases, with current amounts of installed RAM, these values are so close together that this option is almost useless.

**File System** is a really useful builtin, but requires a little bit of work setting things up in order to get the most out of it. Here you add partitions or storage devices that you want to monitor and control. For each device, you need to add a label for the monitor and a mount point. You then get a meter with a capacity krell (slider), and clicking on the meter toggles a scrolling display of usage, free space etc.

| Panels Setup I       | nfo                          |
|----------------------|------------------------------|
| Label<br>Mount Point | Secondary Show if mounted    |
| Ejectable Device     | mount command umount command |
| Label                | Mount Point                  |
| Primary              |                              |
| ▷ Secondary          | ⊗ <u>D</u> elete             |
|                      | Alerts                       |
|                      | ୍ଞ <u>ି</u> 0K               |

In the screen-shot, we have 1 box for the label and 1 for the mount point. Dropping down the mount point box will give a list of those file systems that it knows about, and you can select one from there. Give it any unique label you fancy. At the bottom of the dialog are the beginnings of two lists of devices waiting to be populated. A device can be primary or secondary. A primary device is one that is always available, like the root directory of the system and the home directory. A secondary device is one that gets mounted as required and can be hidden from view when not required, such as external drives and CDROMS.

Select a partition to monitor and label it, and decide if this is to be a primary or secondary device. If secondary, then click the secondary button. If you want it to be automatically shown when mounted, then click that button also, then click new. This will create the basic monitor for that device. The system knows how to mount a device if it is listed in a file in the /etc directory named fstab, which you need administrator privileges to edit, but not to view. Each line of this file describes the information to mount one device. It contains such information as the device name as known by the system, the mount point where the contents can be found when mounted, the type of file system on the device and any special options required to mount it. The options part is quite often 'defaults'. This is fine, but has the disadvantage of only allowing root to do the mounting and unmounting.

If you have a partition where you keep all your data that you don't want in your home folder and mounted at /mnt/data, then it would be good if you could mount and unmount it at will. If it is unmounted, you can't accidentally delete or overwrite valuable files.

To be able to do this, edit the /etc/fstab file as root (make a backup copy somewhere), and locate the line for the partition that you want to control. Change the word **defaults** to **users,noauto,defaults** – no spaces and separated by commas. What this does is to allow ordinary users to mount and unmount the file system, not automatically mount the file system at boot time and leave the rest of the options at their default settings. Save the file. If you are not sure how to do this without fear of making the system unusable, then please get some more knowledgeable assistance.

Go back to the file system configuration dialog and check the 'Enable /etc/fstab mounting' box. The 'New' button is now labeled 'Apply.' Click on that. You will now have a button on the right side of the 'data' monitor which you can use to mount and unmount the device. If the device is unmounted and

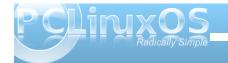

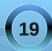

not visible, moving the mouse wheel while over one of the visible devices will show hidden devices. Alternatively, move the mouse to the topmost file system monitor, and a button will appear which can be used to show or hide unmounted devices. You can also provide mount and umount commands in the boxes provided for devices not listed in fstab. But you must, of course, have permissions to do this, perhaps by editing the sudoers file. But that is another tutorial for another day.

Another nice touch is to be able to control ejectable media. Although most systems nowadays can automatically detect and mount removable media, such as CDROMs and thumb drives, it is nice to be able to keep a measure of control, particularly for devices such as CDROMs, so that you know exactly when and where they are mounted. A line like this in your fstab file will allow you to mount the CDROM (the first CDROM on the system, if you have more than one) in the folder /media/cdrom, providing of course that the folder exists:

#### /dev/sr0 /media/cdrom iso9660 users,noauto,ro, 00

If you now fill out the dialog like this:

| Label                   | cdrom        |                         | <ul> <li>Secondary</li> <li>Show if mounted</li> <li>Enable /etc/fstab mounting</li> </ul> |  |
|-------------------------|--------------|-------------------------|--------------------------------------------------------------------------------------------|--|
| Mount Point             | /media/cdrom |                         |                                                                                            |  |
| 💌 Ejectable<br>Device 🚺 |              | mount com<br>umount com |                                                                                            |  |
| Label                   | Mount        |                         | Apply                                                                                      |  |
| cdrom                   | /media       | a/cdrom                 | elete                                                                                      |  |

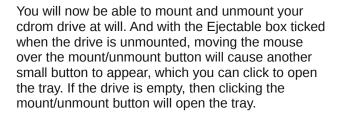

The order of the drives in the list can be changed by simply click-dragging them to a new position.

It is possible to use the file system builtin to control the mounting of both nfs and smb network shares, but you must remember to umount the share before powering down the remote machine, or otherwise breaking the network connection. If you don't, you may face problems. The 'show if mounted' box is useful here, and even if the device or share is mounted or unmounted by other means, the current status is always reflected by the gkrellm file system builtin.

The **mail** builtin allows you to check local and remote mail, and to launch mail reader and mail check applications. Personally, I am more than satisfied with the abilities of thunderbird and evolution to handle my mail, but if you want something different, then this may be worth checking out.

If you use a laptop, then the **Battery** builtin is for you. It can display percentage charge, time remaining, time to charge and charge status. You also have the option to set alerts, or to run a command of your choice when you click on the meter. The **Uptime** builtin displays the time since last reboot, enables you to launch a command when you click on the meter and to display a tool tip which you enter into the comment box.

The section after builtins is **Plugins**, and if you didn't install any, then this section will be empty. But there are quite a few of them available in the PCLinuxOS repository. Search for gkrellm. They cover additional functionality and range over a host of different subjects, some of them being of more use than others. I don't have a use for a sun or moon clock, but the weather plugin is particularly good, giving basic info, changeable by right clicking the meter, or a full report if you hover the mouse pointer for a second or two.

There are enough options to cover all bases, music control with xmms, screen shots, timers, stock tickers, and even a SETI@home progress checker. Use as little or as much as you like.

After the plugins section comes themes, and if you installed the themes package from the repository, then you may well be spoiled for choice. No further explanation is required.

Finally, there is the gkrellm-server package.

Installing this will start a daemon running, which can be used by a remote version of gkrellm to monitor conditions on the daemon-running machine. If you have a main computer which you leave running for long periods and use it to remotely access resources, perhaps as a file or printer server or for media streaming, then installing gkrellm-server onto that computer allows you to remotely see what is happening very easily. Suppose that the server computer has a hostname of home server and is

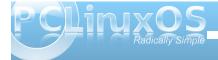

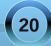

connected to the network with an IP address of 192.168.1.2. To remotely monitor the server, run a terminal command like this:

gkrellm -s home\_server

or

gkrellm -s 192.168.1.2

You can create a desktop shortcut to execute this if you don't want to open a terminal.

The instance of gkrellm that appears will show information about the remote server.

There are some limitations. File system mounting is not supported, and not all plugins are client-server enabled. But overall, this is still a very worthwhile tool.

What you display and how you choose to display it is your choice – and you certainly have plenty of that!

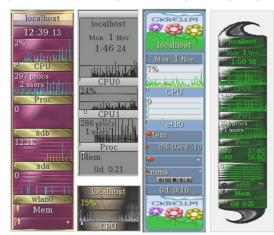

### Screenshot Showcase

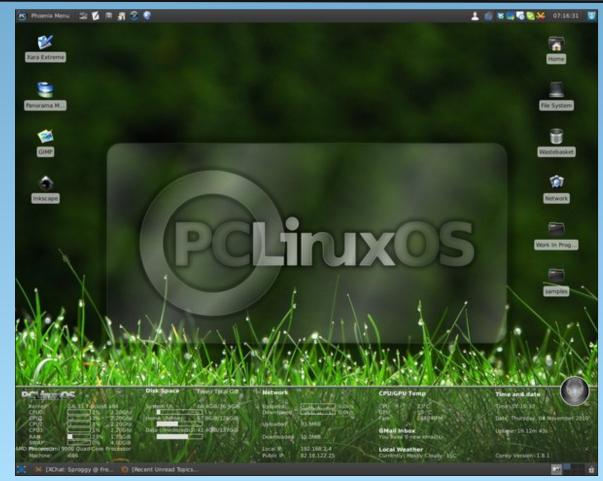

Posted by Sproggy, November 4, 2010, running Xfce.

# Forum Foibles: PCLinuxOS Sandbox Bar

You'll find us in the PCLinuxOS bar, where we meet, drink a beer or two and have some fun. Enjoy your stay & have fun. **coffeetime** 

and free beer, too! tuxfriend

I'd send some beer over, but i can't figure the smile source. consider yourself in possession of a couple of barrels of the stuff. cheers. **jaydot** 

This brings up the question, would someone leave the computer and go buy some beer, or just stick with the Jack. **sixthwheel** 

P.S. I din't spill no beer getting here either. Linuxera

Go to the fridge and get yourself a beer – you deserve it!!! **longtom** 

Hmnn is there open source beer? nerdful1

Mmm-mm polish sausage and polish beer. Neal

I would never drink alcohol. A little wine and or an occasional beer is actually good for your health. And it might even improve your social life. **ongoto** 

Proves the point that some people look better having a can of beer in front of their face. **tuxfriend** 

Great work, I owe you a beer Agust

Just what are you going to do to work off all the beer, potato chips, beer, nachos, beer, peanuts, beer that you consumed while watching the World Cup? **ms meme** 

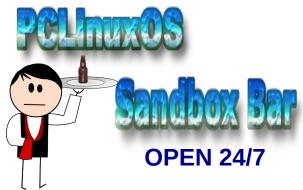

Look, there's two things in life I'm patriotic about, football and beer. **NLite** 

Heck... I'd buy ya a beer or ten. What do you say? **MGBguy** 

One Bourbon, One Scotch, One Beer weirdwolf

Texstar is the lead dev. I owe you a beer my friend !! **E.M.G.** 

Thank you Tex. It WOOOORKED!!! I owe you another beer. **Riki** 

I'm with you! Let's have a beer longtom

Make sure you remove all empty beer bottles laying in the foot-wells. **Chuck Chunder** 

One of your friends accidentally spilled his beer on the back of your monitor while he was watching the rotating cube. **Texstar** 

Don't worry, I onlly drink root (su) beer critter

I went to the Beer Store on Thursday (before the long weekend), and they're systems were down briefly. **pags** 

You know your computer's female, when it starts giving you Grief. If it's a male and acting sluggish, it's smelt the beer. **coolbreeze** 

A KDE4 Club could bring back memories, windows times memories, when we sat with a beer talking about the last time the OS crashed. **T6** 

I really wanted a stiff Scotch, but it was too early in the day. **djohnston** 

This is where I do indeed fill the bathtub, replace the scotch with a nice Merlot or Pinotage and get myself nice and heated (and sometimes defrosted). **longtom** 

When I drink too much caffeine I sometimes compensate this by drinking some whiskey or vodka. **uncleV** 

You need help making those cookies. First you need two bottles of whiskey, not one. **Neal** 

I don't know, you could throw in a few blonds and some Tennessee sippin' whiskey. **BubbaBlues** 

Tequila, whiskey, and a good wife - not necessarily in that order. **ElCuervo** 

She was only a whiskey maker, but he loved her still. **MeeMaw** 

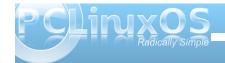

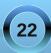

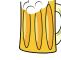

#### Forum Foibles: PCLinuxOS Sandbox Bar

Am I missing something, am on my 7th beer. They call me Buzz for a reason. Just wondering. Have fun all. **buzz263** 

I brewed beer as a hobby several years ago too, mine was labeled "Monkey Butt" **ff103** 

Here, hold my beer. grnich

I need at least 10 beers to understand this post T6

I agree tho it took me a long time to realize. I was more worried about free speech than I was about free beer. Speaking of which, menotu, it's your shout. **F.Luent** 

Now ... I have good cold Beer here. Come and let's drink it. **uncleV** 

However, we've got a lot of beer for free. dubigrasu

Sorry, no Bud Light. Can't stand beer in any form. As to spreading love around, I'm a happily unmarried straight man, but don't necessarily require the straight part from my partners, just that they have bumps in the right places, and no hangy down parts. **old\_polack** 

It's kind of like doing a bunch of tequila shots and running across a freeway. **GuypronouncedGuynotGuy** 

There's a bucket over in ~~~~~> that corner whenever you start feeling ill. Tequila seems to run like water around these parts. **Linuxera**  That Mexican Tequila is so frickin' smooth...like drinking Kool-Aid...but wait for the punch. **Sammy2fish** 

I don't drink beer but I can make an exception if the rest drink tequila. Margaritas and other strange mix lovers please don't apply. Salud. **Crow** 

Hip Hip HOORAY Hip Hip HOORAY Hip Hip oops I spilled my beer

If you cannot cheer without spilling your beer Pull up a chair and park your butt there

I know I can cheer without spilling my beer So lets stay buds and share some suds

My thought was for you to not spill your brew Join me at table and keep the thing stable

Just sit nearby and swat that fly Who stole my beer while I was sitting here

Here have another and we'll soon discover The reason that beer brings us this cheer

Hip Hip HOORAY I'll say to this day To friends who knew they'd have fun sharing brew

So pass it along to friends that belong PCLinuxOS many friends we possess

Sharing is fun so long as we don't run Out of good brew for this thirsty crew

#### Neal and Rudge

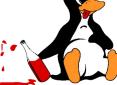

May the best team win. This Sunday fried chicken and tequila (strange combination ) for the game. **Crow** 

I have a 500 GB HD that my wife gave me for Christmas and a special bottle of tequila just waiting that day. **Crow** 

If at any time I start to mix tequila then "head in toilet" or the "passed out" options may become real but you never know. if you like Tequila you're welcome any saturday to my home. My medicine, my medicine.... a tequila at least. **Crow** 

Scotch and coffee pour it right in Don't stop now.....I'll tell you whin Thanks a lot.....now I feel so HOT

Fill the bathtub right to the brim Gonna soak my every limb Hits the spot....do I feel HOT

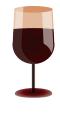

Forget that Irish whiskey It will give you a chill Just give me some of my favorite rum And be careful not to spill

All I need is ten little sips You bring the coffee I'll bring the chips Go put on the pot! Let's get HOT! ms\_meme

Aw gawd, ms\_meme ... you are the tequila on my sunrise. Archie

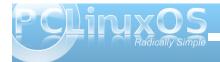

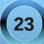

What good is sitting alone in your room Come to the forum and play Live is a kernel of fun old chum We're going to have a soiree

Lay down your troubles forget that old mouse Have fun before you get too old Life is a bin of fun old chum That's what I've been told

Come read the jokes from all the folks Hear meme sing her songs so funny She won't charge you any money

Sign right in and meet all the crew Windows losers won't be turned away Life is a bash of fun old chum Come now don't delay

Come on and smile and laugh a while Meet new friends start celebrating Right this way your threads are waiting

PCLOS is all that you need We'll put it on your tab You'll have lots of fun old chum Come to the forum It's FAB

#### \*4.....

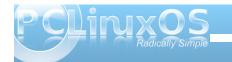

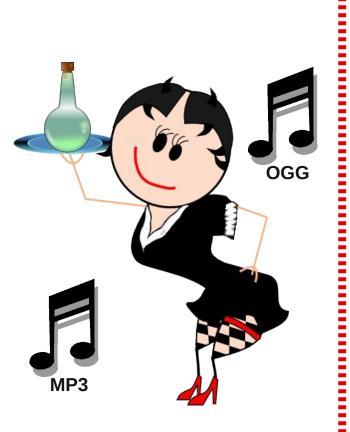

# e17: Beginner Desktop Tweaks

#### by Paul Arnote (parnote)

As we've mentioned before, one of the things that is most appealing about e17 is the ability to tweak and tune the desktop to your heart's content. With just the addition of a few modules and a few gadgets, you can have the desktop of your dreams.

What may not be apparent is that you can tweak and tune your e17 *down to how each individual desktop appears*. You can even pick a different wallpaper for each of your virtual desktops, a KDE 3.5.10 feature that has been lost (or become more difficult) under KDE 4. Plus, each and every shelf and gadget you add to your screen can also be displayed on every desktop, or only one desktop that you select. Try doing that with KDE 4's widgets.

#### **Applying Different Themes**

Probably one of the things you will want to eventually do is apply a different theme. Under e17, it's very easy to apply new themes to your desktop.

First, you will want to install the themes by Agust from Synaptic. Simply search for "agust" in Synaptic, and you will find two packages in the PCLinuxOS repository containing the e17 themes for PCLinuxOS.

Next, from the e17 main menu, select **Settings > Theme**. You will see the dialog below.

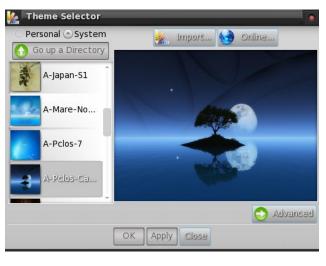

Select the theme you want to use, then select Apply, then Close. The settings under the "Advanced" button will be covered in more detail later, in a separate article on how to make your own e17 themes.

#### **Different Desktop Wallpapers**

It's actually quite easy to define a different wallpaper for each one of your virtual desktops.

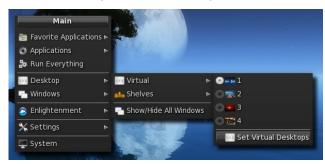

First, from the main e17 menu, select **Desktops >** Virtual > Set Virtual Desktops.

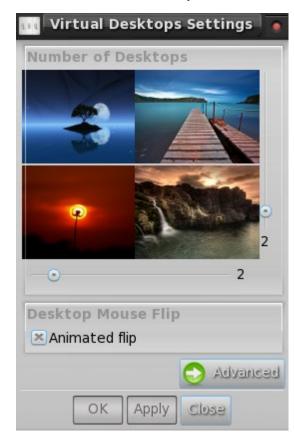

Next, you will get the **Virtual Desktops Settings** dialog window. First, the sliders below and to the right of the desktops display will allow you to configure how many virtual desktops you want, along with the configuration you want to display them in.

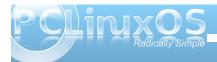

Initially, you will see the same wallpaper displayed on all of your desktops. If you click on each of the images displayed, you will be presented with the dialog box shown above. In the "Name" field, you can give that virtual desktop a name. By selecting the "Set" button below the image, you can select the wallpaper to display on that particular virtual desktop. Repeat this procedure for each of your virtual desktops that you want to have a custom wallpaper displayed on. On my computer, I elected to retain the wallpaper of the e17 theme that I installed, and to change the wallpaper on the other three desktop backgrounds.

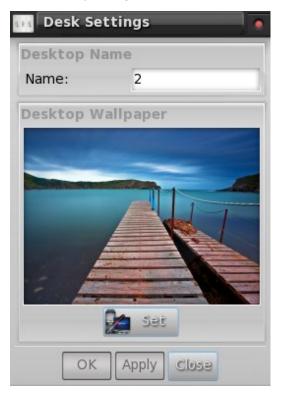

By selecting the "Advanced" button in the first dialog, you will be presented with the dialog box above. Notice that there is now a button, labeled "Basic," in the place previously occupied by the "Advanced" button, to easily allow you to switch back and forth between the basic and advanced settings.

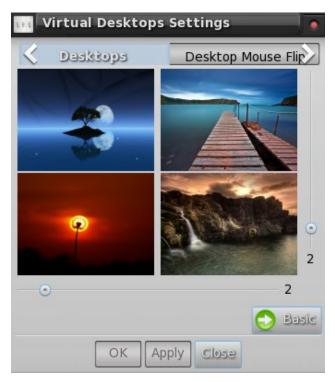

Also notice the presence of tabs across the upper portion of the dialog box. Besides the first tab, "Desktops," the other tabs are labeled "Desktop Mouse Flip," and "Flip Animation." The "Desktop Mouse Flip" allows you to set if you want any animation when you drag a window to the desktop edge and if you can drag that window to another virtual desktop. The "Flip Animation" allows you to set what type of animation you want to use when you activate the animation by dragging a window to the virtual desktop screen edge.

#### Stick a launcher up on a shelf!

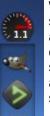

We'll talk more in depth about setting up shelves in a separate article, but this is also a desktop tweak that you may want to employ now. Specifically, I set up a new shelf to act primarily as a separate application launcher, and to monitor CPU speed.

At the top of the shelf, I placed the CPU Speed gadget. Immediately below that, I placed a second instance of the IBar

placed a sec gadget. There is already one

IBar gadget

in my bottom shelf. But I wanted another instance of it to hold other applications I commonly use. In my case, those applications are, from top to bottom Gimp, DeaDBeeF, File Roller, Gcalctool Calculator and Leafpad.

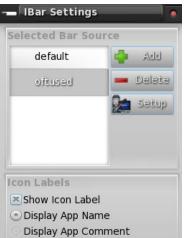

**Display App Generic** 

Apply Close

OK

26

When you first add a second instance of IBar, the settings for the other IBar will automatically be displayed. But you can easily set up the second IBar to display a completely different set of applications to launch. Right click on the second IBar, select "Gadget IBar," then "Settings." You will then see the window above displayed. Select the "Add" button, and provide the name of the new source file you want to use for the second IBar. In my case, I called it "oftused."

Towards the bottom half of the window, you can determine what information is displayed. Select "Apply," then "Close." You may have to do a bit of cleanup of the second IBar, deleting items you don't want and inserting items you do want.

To delete unwanted items from the second IBar, right click the individual icons you want to remove from the IBar, then select the "Icon <Program Name>" entry, then "Remove." To add items to the

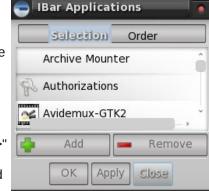

second IBar, simply right click the IBar, and select "Gadget IBar," then "Contents." By default, the "Selection" tab is highlighted. Listed below that are all the applications installed on your system that have corresponding .desktop files. Choose the one that you want, select the "Add" button, then select "Apply." Repeat the procedure for each application you want to add to your second IBar. After you are finished selecting the applications you want to display in your second IBar, switch to the "Order" tab, and set the order you want your applications to appear in. Select the "Apply" button, then the "Close" button. Your second (new) IBar should now be filled up with the applications you selected.

Trust me. It's a lot easier than it sounds.

#### **Placing Icons On The Desktop**

I'm not a huge fan of having a lot of icons on my desktop. It's too reminiscent of the desktop icon mess I used to have in Windows, where EVERY application wanted to install itself to your Windows desktop. But then, I also know that there are probably just as many PCLinuxOS users who like having icons on their desktop as there are those who do not.

Of course, one way is to follow the steps above to create a launcher using IBar, as outlined above. But if you really want icons directly on your desktop, there is a way to do that as well.

Open your file manager (Dolphin in the full version, PCManFM in the light version), and travel over to /usr/share/applications. There, you will find all the .desktop files for the applications installed on your computer. Go down the list until you find the application listed that you want to add. Right click on the file, and select copy. Go back to your /home directory, and paste the .desktop file you just copied into your /Desktop folder. Voila! Now the icon to the application you selected should immediately appear on your e17 desktop.

#### More to come

Like I mentioned before, there are more tweaks for e17 coming. We have articles in the pipeline covering how to make your own custom e17 themes, how to customize your bottom shelf, how to set up and use a custom shelf, and a rundown of the available modules and gadgets. All of these articles will help you further tweak and tune your Linux e17 desktop in many ways that you never could before. That is one of the beautiful things about e17, and one you should exploit.

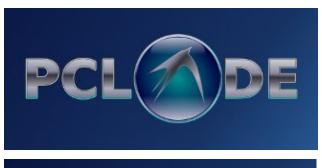

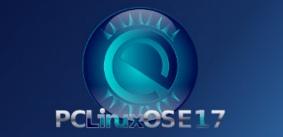

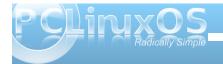

## Alternate OS: Kolibri, Part 1

#### by djohnston

MenuetOS was originally written in May 2000 by Ville Turjanmaa. Menuet began as a 32-bit OS, written completely in assembly language. It fit on a single floppy, along with more applications that came as standard with the OS. It featured protection for the memory and code, had a GUI running at 16.7 million colors, sound at 44.1 khz stereo, and a low level API. By January of 2005, Ville announced work on a 64-bit version. In June 2005, he released the first 64-bit OS. It still fit on a single floppy. By March 2006, he announced an end to the 32-bit code, due to "open source fighting". A 32-bit development fork had developed, which resulted in KolibriOS. The first release of Kolibri was announced in February of 2007. It still fit on a single floppy, had NTFS read support, an AC'97 music player, drivers for

Fat12/16/32/ISO9660 filesystems, a TCP/IP stack, network applications including ftp/http/mp3 servers, a GUI with resolutions up to 1280x1024 and 16 million colours. and over 150 programs (text editor, paint editor, file managers, games, etc.) A screenshot of an early version of MenuetOS is shown at left.

I should note that MenuetOS has since continued limited

development on the 32-bit version. I did install it in VirtualBox, but didn't use it long because I could not maintain control of the virtual mouse. Menuet's home page is at http://www.menuetos.net/index.htm, where you will find links to both the 32-bit and 64-bit files.

I began the installation for this article by going to Kolibri's home page at http://www.kolibrios.org/. On the page, you will find links to a bootable floppy disk image, a live CD image, source code for the kernel, applications and libraries, and a software development kit. I downloaded both a floppy image and a live CD image. Although I had not run Kolibri before, I had run Menuet on real hardware, from a small 32 MB partition on my hard drive. To do so, I installed MSDOS, then installed Menuet, and modified the autoexec.bat file to automatically load

> Menuet. I wanted to run Kolibri "natively" in Virtualbox, if at all possible. I started researching at their wiki at http://wiki.kolibrios. org/wiki/Main Pag e, and jumped to the FAO link. In the "How do I boot Kolibri from my Harddisk" section are instructions for dual-booting with Windows and booting from GRUB. In the

GRUB instructions, we find:

If you want to boot KoOS directly with grub, you need to do this:

- \* get and install the syslinux package
- \* copy /usr/lib/syslinux/memdisk to /boot

\* point your config "root"-entry to your FAT or NTFS-partition, where the image resides, and write the kernel-entry with (hd0,0)/boot/memdisk or where ever your linux partition is.

\* add these lines to your grub.conf:

#### Code:

label KoOS root (hd0,0) # edit this to your correct partition, given example is hda1 kernel /boot/memdisk initrd /boot/kolibri.img

\* reboot and enjoy

BTW, there is one limitation in this method: The kernel cannot save its boot settings :(

NOTE: I found that it is possible to save the boot settings.

The syslinux package comes pre-installed on PCLinuxOS. The kolibri.img file is the resulting floppy disk image, after unzipping the downloaded file. For GRUB to boot, I would need the stage1, stage2, and the fat stage1 5 files. I copied /usr/lib/syslinux/memdisk, kolibri.img, and the /boot/grub stage files needed to a new directory. I then created a new VirtualBox virtual machine with a FAT16 hard drive and the PCLinuxOS ZenMini live CD as the boot drive. Starting the VM for the first

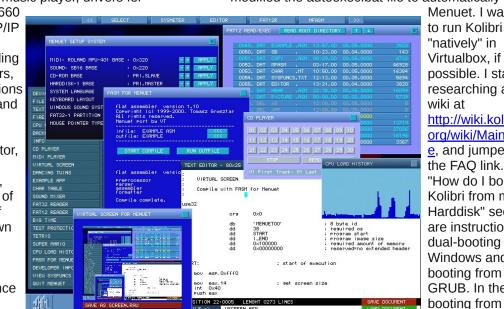

#### Alternate OS: Kolibri, Part 1

time, and booting from the ZenMini CD, I started PCC's diskdrake in order to partition and format the hard drive, since this cannot be done from the Kolibri live CD. I saved the changes and shut down the VM.

| ⊻ideo Audio Help                           |
|--------------------------------------------|
| 💽 Mount Images 🛛 🛁 Burn CD/DVD 🛛 🕭 Updates |
| C Mount Onmount                            |
|                                            |
|                                            |

The next step was to copy all the required files from my hard drive to the VM's FAT16 hard drive. I could have used a shared folder to do this, but I chose another method. Using AcetoneISO, I created an iso file of the folder containing the required files for the VM. (See above screenshot.) I then booted the Kolibri VM from the ZenMini live CD again, and chose the Copy to RAM boot option. This would leave VirtualBox's CD slot open to mount the iso I had created from a folder. After booting, I unmounted the ZenMini iso, then mounted the iso containing the files required for Kolibri. Using Zen's Nautilus file manager, I created a /boot directory on the FAT16 hard drive. Changing to the new directory, I copied kolibri.img and memdisk from the iso to the boot directory. Then I created a /boot/grub directory and changed into it. Next, I copied stage1, fat stage1 5, and stage2 files to the /boot/grub

directory. Last, I created the text file menu.lst with the following contents:

#### timeout 5 label KolibriOS root (hd0,0) kernel /boot/memdisk initrd /boot/kolibri.img

I could have left out the timer, but I like being able to troubleshoot GRUB when necessary. The file copies and creation of menu.Ist being done, it was now time to make the hard drive bootable. I shut down the VM. I booted once more from the ZenMini live CD, this time pressing the escape key at the GRUB menu, and answering OK to leave the graphical boot menu. I then pressed c to get to the GRUB prompt. The next set of commands were issued from the prompt to setup Kolibri to run and to create a bootable hard drive.

#### root (hd0,0) kernel /boot/memdisk initrd /boot/kolibri.img setup (hd0)

After verifying the results were successful, I issued the halt command to shut down the VM session. Then I detached all the iso images from the Kolibri VM, leaving only the hard drive to boot from. Finally, I booted Kolibri from the FAT16 hard drive. The GRUB boot screen is shown at right. Without intervention, Kolibri will boot in 5 seconds to the screen shown below.

|                | 🐧 Xəlibri (Running) - Oradə VAI VirtualBox 🔤 🖬 🖬                                                                                                    |
|----------------|----------------------------------------------------------------------------------------------------|
|                | Machine Devices Help                                                                                                    |
|                | APM 1.2 SUN 1319                                                                                                    |
|                | Kolibri OS version 0.7.7.0                                                                                                    |
|                | UirtualBox UBE BIOS http://www.virtualbox.org/<br>Wersion of VESA: 2.0<br>Press [abcd] to change settings, press [Enter] to continue booting                                                    |
| to<br>es<br>ne | Current settings:<br>[a] Videomode: 1152x864x24<br>[b] Add disks visible by BIOS: on<br>[c] Use VBR: off<br>[d] Floppy image: real floppy                                                       |
|                | Default values were selected to match most of configurations, but not all.<br>If you have CRT-monitor, enable VRR in the item [c].<br>If the system does not boot, try to disable the item [b]. |
| oot            | RolibriOS is based on MenuetOS and comes with ABSOLUTELY NO WARRANTY<br>See file COPYING for details                                                                                            |
|                | 🎱 🕑 🖉 🗗 🛄 🛛 🖉 🗷 Right Ctrl                                                                                                    |

Note that the default videomode for setting [a] is 1024x768x24. It now defaults to the current values because I changed it and saved the kernel boot settings after starting the Kolibri VM. By pressing a

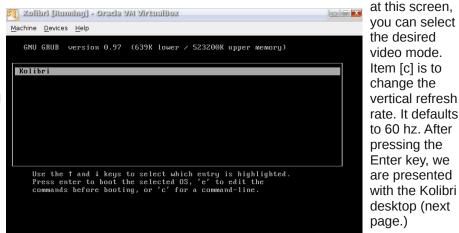

<sup>😂 💿 🖉 🔐 🧰 🛄 🛛 🖉</sup> Right Ctrl

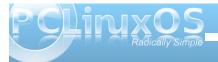

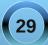

🔨 Xəlibri (Running) - Orasla Vid Viršualdə:

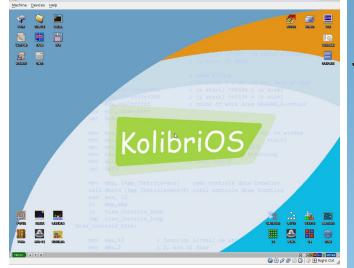

In the next installment, we will take a look at the applications included.

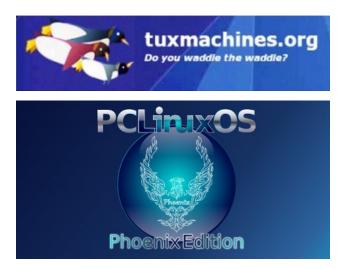

### Screenshot Showcase

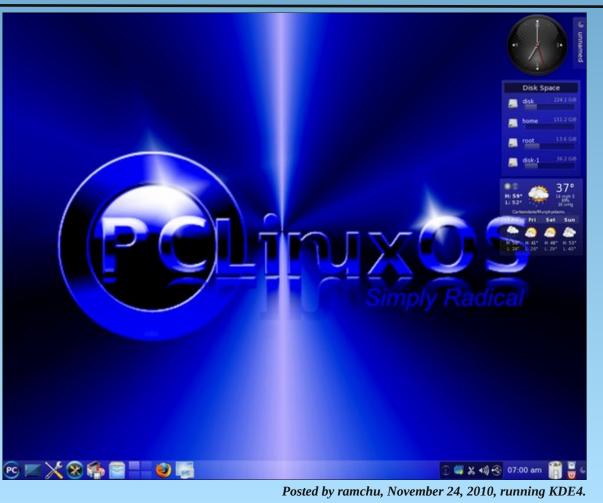

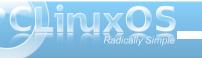

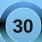

### Firefox Add-ons: CoLT

#### by Paul Arnote (parnote)

Sometimes, when browsing the web, you need more than one way to copy a link. There may be times when you need a regular HTML link, other times when you want to copy that link in the proper format for direct insertion into forums that use BBCode (like the PCLinuxOS forum), and yet other times when you might want to copy that link in the proper format for insertion into a Wiki.

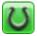

Enter CoLT, a Firefox extension that's been around since Firefox 1.5. Currently, CoLT is up to version 2.5.0. It is written and maintained by Jonah Bishop, who works by day as a System X tools developer for IBM, and who also has created another Firefox Addon, called Googlebar Lite. It can be downloaded from the Firefox Add-ons page, or from Jonah Bishop's blog site.

CoLT can also copy links in a format that makes them easy to insert into \*.txt files and word processing files. In fact, as you're about to find out, CoLT can be easily extended and customized to assist with the copying of URLs into other formats.

#### Configuration

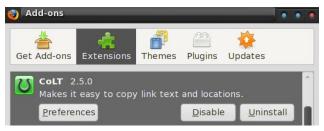

From the Firefox Add-ons dialog, select the "Preferences" button, and you will be presented with the following dialog:

#### CoLT Options **Top Level Menu Items** Display the 'Copy Link Text' menu item Display the 'Copy Link Text and Location' menu items Display the 'Copy Page Title and Location' menu items **Custom Format Menu Items** Menu Label Format HTML Link <a href="%U">%T</a> Plain Text %T - %U BB Code [url=%U]%T[/url] FuseTalk [L=%T]%U[/L] Wikipedia [%U %T] Rich Text HTML {RT} Add... New Separator O OK 🐼 Cancel

At the top of the dialog box, you can select the top level menus you want to display when you right-click your mouse on a link. Under the "Custom Format Menu Items" section of the dialog box, you can see the different custom formats that CoLT is preset for copying URLs to your clipboard.

But suppose you want a custom format for your URL that is not listed. Click on the "Add..." button, and you will be presented with the dialog box (top of next column).

You are now given an opportunity to define your new menu entry, and extend CoLT's functionality. In the top text entry box, enter the text that you want to use to represent your new menu entry. In the second text

| Format                 |                        |                                     |     |
|------------------------|------------------------|-------------------------------------|-----|
| Use Ric                | h Text HTML Link Form  | nat                                 |     |
| The follow<br>formats: | ing variables may be u | sed in your custom                  | n   |
| Variable               | Copying a Link         | Copying a Page                      |     |
| %T                     | Link Text              | Page Title                          |     |
| %U                     | Link URL               | Page URL                            |     |
|                        | Link Title Attribute   |                                     | - 1 |
| %1                     |                        |                                     |     |
| %I<br>%P               | Page Title             |                                     |     |
| 701                    | Page Title<br>Page URL |                                     |     |
| %P                     | -                      | <br><br>Selected Text               |     |
| %P<br>%R               | -                      | <br><br>Selected Text<br>Local Time |     |

entry box, labeled "Format," enter the custom formatting you want to use for your new menu entry. At the bottom of the dialog box is a list of variables you may use to define your custom formats.

The dialog boxes pictured above, by the way, represent the default settings you get when you install CoLT.

#### What you get

Since CoLT comes pre-configured, you really don't have to set up your "Preferences." Instead, simply right-click your mouse over a link, and you will get this:

#### **Firefox Add-ons: CoLT**

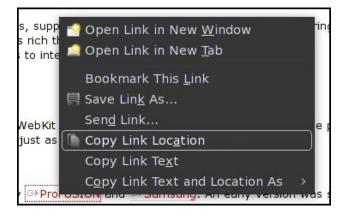

By selecting the "Copy Link Text and Location As »" menu item, you will get your other options for the formats that are set up in CoLT, like this:

| G⇒Samsur<br>I annour | o, An early version was started by ⇔T<br>Open Link in New <u>W</u> indow<br>Open Link in New <u>T</u> ab                          |   | T <mark>/OpenBossa</mark> , but it was<br>rrent version is quite comp |
|----------------------|----------------------------------------------------------------------------------------------------|---|-----------------------------------------------------------------------|
| and Co               | Bookmark This <u>L</u> ink<br>Save Lin <u>k</u> As<br>Sen <u>d</u> Link<br>Copy Link Loc <u>a</u> tion<br>Copy Link Te <u>x</u> t |   | e of Evas Smart Objects a                                             |
| n into Evas          | Copy Link Text and Location As<br>;;<br>r and Inspector clients;                                                                  | > | HTML Link<br>Plain Text<br>BB Code<br>FuseTalk<br>Wikipedia           |
|                      |                                                                                                    |   | Rich Text HTML                                                        |

#### It's that easy!

#### Conclusion

CoLT has been one of my best, most favorite Firefox add-ons for a very long time. It has saved me many headaches and a lot of time when I need to paste links into Wikis, the PCLinuxOS forum, or when I am doing the layout of the magazine articles that have active links within them. What's best is that CoLT is one of those very small Firefox add-ons that stays out of the way until it is needed.

### Screenshot Showcase

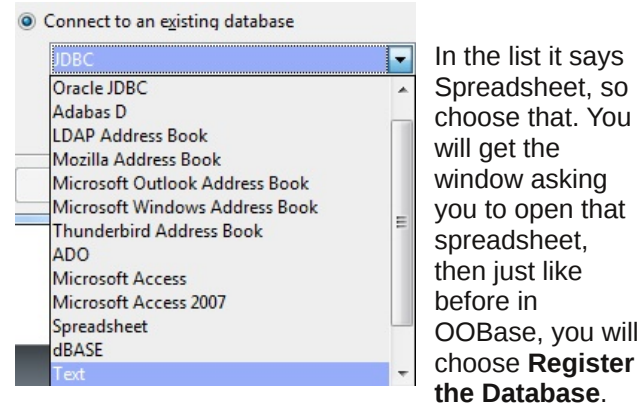

Posted by ruel24, November 12, 2010, running KDE4.

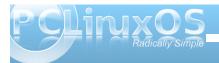

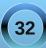

### ms\_meme's Nook: It's Beginning To Look A Lot Like Linux

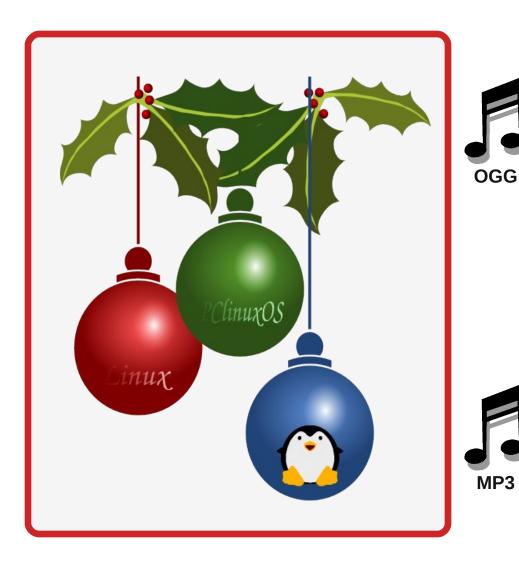

It's beginning to look a lot like Linux Everywhere you go Take a look around the net And what you see I bet Is PCLOS all aglow

It's beginning to look a lot like Linux For it folks are starting to shop And the prettiest sight will be The Linux that you see On your own desktop

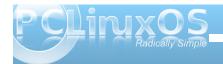

# 2nd Annual PCLinuxOS Holiday Gift Guide

#### by Paul Arnote (parnote)

Last year, I published a holiday gift guide in The NEW PCLinuxOS Magazine, featuring affordable holiday gift ideas for your favorite PCLinuxOS user. So, I decided to give it another go this year. All prices are in U.S. dollars. I've only featured items at their regular prices, and have not knowingly featured any sale prices (since the sale will likely be over before the publication date of this article). Seeing how this is the month of December, chances are good that you will be able to find many of the items on sale, at a lower price, the closer we get to the winter holidays.

#### Rosewill RTK-045 45 Piece Premium Computer Tool Kit

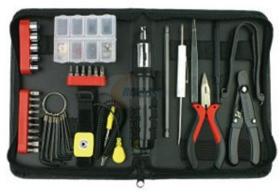

Newegg.com, \$14.99

This computer tool kit comes with most things you will need to do repairs on your PC. It features a ratcheting screw driver handle, a wide assortment of

PCLINXOS Radically Simple screwdriver bits for most screw types, needle nose pliers, a wire stripper, tweezers, hex key wrenches, a collection of spare screws and nuts, the everimportant grounding strap, and a nice zipper case to store it all in.

#### SYBA SY-IPO20010 USB Car Charger

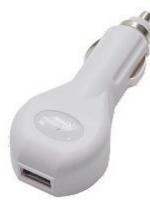

Newegg.com, \$4.99

If you need a way to charge your MP3 player, or perhaps your iPhone, Blackberry, Droid or other cell phone while you're driving down the street, this inexpensive accessory may be just what you are looking for. Simply plug it into the accessory plug in your vehicle (from what I hear, it's no longer politically correct to call it a cigarette lighter plug), and plug a standard USB cord into the back end of the charger that has the proper sized USB plug for your device on the other end. It also features automatic shutoff overcharge protection. 12-24V input, 5V 450-500 mA output.

#### **Rosewill RUA-F1 Stylish Mini Personal Desk Fan**

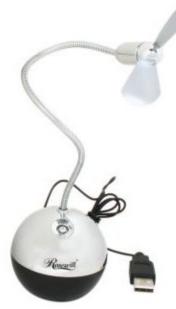

Newegg, \$6.99

Featuring soft, nylon twin blades, this USB powered personal desk fan is just the answer to create a gentle breeze while you work at your computer workstation or laptop. The blades are mounted at the end of a bendable goose neck, allowing you the ability to direct the airflow wherever you desire. A fingertip pushbutton allows you to turn the fan off or on, without having to unplug the fan's USB connector.

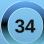

#### 2nd Annual PCLinuxOS Holiday Gift Guide

#### SYBA PCI 1-Channel CardBus Host Controller Card Model SY-PCI-PCM

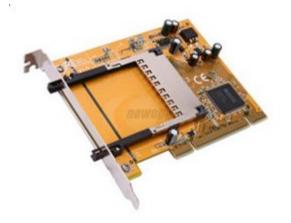

Newegg.com, \$16.99

If you are a laptop user (or if you used to have a laptop), you most likely have an assortment of PCMCIA or CardBus cards that accompany that laptop. The problem is that there is no easy way to use those accessory cards for your laptop on your desktop system. For some reason, these scaleddown cards never caught on in the desktop market. But now, with the addition of this PCI card to your desktop computer, you can now use those PCMCIA and CardBus laptop cards on your desktop computer. I don't know about you, but I'm all for getting as much mileage as possible out of the equipment I already have on hand. It prevents me from spending additional funds on similar cards just for the desktop computer.

#### Rosewill NEC 4+1 Port USB2.0 PCI CARD Model RC-101

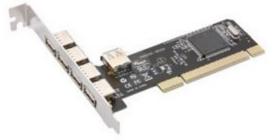

Newegg.com, \$11.99

If you have some older hardware that you have used PCLinuxOS to resurrect and give new life to, there is a good chance that the USB ports on that older computer are the older USB 1.1 ports, that transfer data at 1.1 Mbps. While they will work, it's like waiting for Windows to load. It takes forever. But, if you have an empty PCI slot in that older desktop, you can easily upgrade those USB ports to the more modern USB 2.0 standard, and experience data transfer rates of up to 480 Mbps.

This card features four (4) external USB ports, and one internal USB port. This card should be plug-nplay with your PCLinuxOS system, after a reboot.

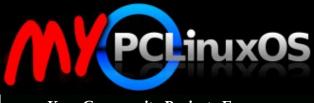

Your Community Projects Forum

### Zotac MAG HD-ND01 Intel Atom 330 NVIDIA ION graphics processor Mini / Booksize Barebone System

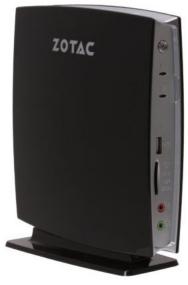

Newegg.com, \$279.99

If you're looking for an inexpensive upgrade to replace an aging computer, the Zotac MAG HD-ND01 may be just the ticket. Sure, it's not the least expensive barebones computer system at Newegg.com, but then this also comes with a 160 GB SATA drive and 2 GB DDR2 800 MHz RAM. The Zotac features a Intel Atom 330, which is a lowenergy dual core processor, with each core also being a hyperthreaded core. It also features an NVIDIA ION graphics processor for the onboard video, as well as a multi-card reader. There is one USB 2.0 port on the front, with four additional USB 2.0 ports on the back of the unit.

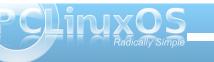

#### 2nd Annual PCLinuxOS Holiday Gift Guide

Besides featuring 10/100/1000 ethernet, the Zotac also has built in 802.11 n wireless with an Atheros chipset. It also features 8 channel audio, and a choice of VGA or HDMI video connections.

#### Pixxo MA-C1G5 RF Wireless Optical 1600 dpi 2.4GHz RF Wireless Optical Mouse

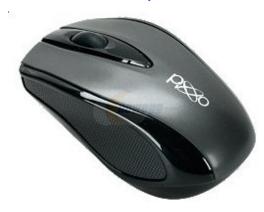

Newegg.com, \$9.99

I know that wireless optical mice are as common place today as roses on Valentine's Day. I can personally attest to the quality of this mouse, since I own one. Besides, it's very affordable, as well. This mouse is a good size, and its weight gives it a very nice feeling in your hand. The receiver is very small, and stores in the bottom of mouse when it's not in use. The only thing missing from this mouse is a tilt wheel, but for the price, I don't miss it, and I doubt you will either.

This mouse sports a very precise resolution (1600 dpi), an automatic "sleep" mode to conserve

batteries, a flashing low battery indicator light, and tends to be quite miserly with the batteries. It also has quite a good range for such a small mouse, with the transmitting distance a healthy eight (8) meters (about 25 feet). For only two dollars more, you can also get this mouse in either red or blue.

#### Kingston 4GB Micro SDHC Flash Card with microSD/SDHC USB Reader Model MRG2+SDC4/4GB

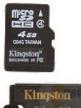

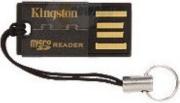

Newegg.com, \$10.59

I admit it. I'm a flash memory junkie. But this is one of my all-time favorites. You get a 4 GB microSD/SDHC memory card, with the slimmest of USB microSD card readers. With the microSD card in place, it behaves just like any other USB Flash Drive, and works well as a Live USB. But the added benefit is that you can replace the 4 GB microSD card with the storage card from your cell phone and transfer files between your cell phone and your computer simply by plugging it into your computer's USB port. Plus, the price is hard to beat.

#### Embark 43041 Neoprene Notebook Slipcase w/Shoulder Strap - Fits up to 15.4" (Black)

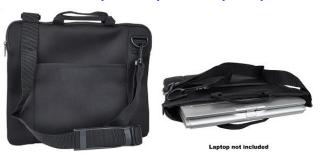

Geeks.com, \$7.99

This neoprene notebook case will provide plenty of protection for the notebook computer of any PCLinuxOS road warrior, protecting it from the elements. It also features an adjustable shoulder strap and a front pocket for storage of papers and media.

### 19" 720p Widescreen LCD Monitor w/Speakers (Black)

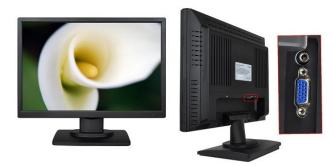

Geeks.com, \$89.99

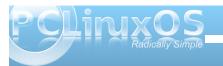

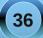

In today's tough economy, going "green" makes sense. So maybe it's time to replace that energysucking, larger-than-a-bus old CRT computer monitor that you've been using for the last 15 years. This widescreen 19" LCD monitor would make an excellent replacement. It has a 1440 x 900 screen resolution, features a 5 ms response time, a 500:1 contrast ratio and 160 degree horizontal and vertical viewing angles. It also has built in speakers, eliminating the need for additional external speakers – something that will save you desk space, especially if your desk space is at a premium. Since it is also wall mountable, you can save even more desktop real estate.

#### Ion Audio TTUSB10 USB Turntable/Vinyl Archiver

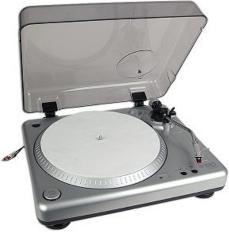

Geeks.com, \$69.99

If you're anything like me, you have a fairly sizable collection of vinyl records – 45's and albums – that are just sitting around gathering dust (hopefully, you

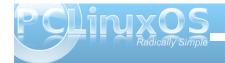

have them in their sleeves). Plus, vinyl is making a comeback among audiophiles. Wouldn't it be nice to have a way to not only listen to your old collection of vinyl records, but also a way to convert them to modern, digital media formats? The Ion Audio USB Turntable/Vinyl Archiver can save the day, as well as your old collection of vinyl records. It is reported to be Linux-compatible: just plug in the USB cable to one of your computer's USB ports. Included in the box is even a copy of Audacity (albeit the Windows version) to perform the audio recording chores. That's good news for you, since Audacity is already in the PCLinuxOS repository and easily installed. The turntable will play your 45 singles and 33 1/3 albums and long play records, and comes ready to go, complete with a stylus, with minimal setup required. About the only thing you will have to do is balance the tone arm, which is a simple task for any true audiophile.

#### Roadmaster DHM140 14oz Electronic Travel Cup Warmer (Silver/Black)

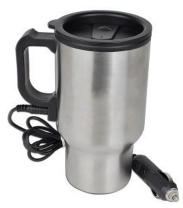

Geeks.com, \$5.59

Alright, alright. This really isn't a computer accessory, but then given the love of coffee among PCLinuxOS users, you won't go wrong with this gift. Simply plug one end of the cord into the handle of the coffee mug, and the other end into the accessory plug in your vehicle, and you will be enjoying piping hot beverages wherever you go. There's nothing quite like enjoying a hot cup of coffee (or tea) while on your way to your local computer store to pick up another stack of CDs (you know, for making PCLinuxOS Live CDs to hand out), without fear that your beverage will become cold.

#### ShredderShark SH2807 7-Sheet Cross Cut Shredder w/Basket

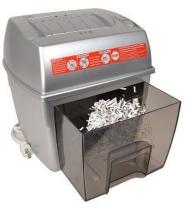

Geeks.com, \$17.50

While not technically a computer accessory, no wellequipped home office or computer den should be without a decent shredder. After all, you have to have a secure way to dispose of your paper trail, which often contains bank account numbers, social

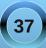

## 2nd Annual PCLinuxOS Holiday Gift Guide

security numbers, credit card account numbers, and a myriad of other sensitive, revealing (and potentially damaging) information. What's best is that this shredder will also handle CDs, DVDs and credit cards. And cross cut shredders offer better protection of your sensitive data than simple straight cut shredders.

# Benwin ARC-EC-21 3-Piece 2.1 Channel PC/Game Speaker System (Black)

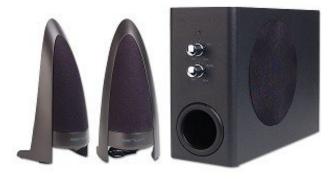

Geeks.com, \$17.79

Replace your aging computer speakers with this set of stylish and affordable 2.1 channel surround sound speakers. It's hard to fathom the difference in sound quality that you get with the subwoofer until you give it a try. With these speakers, your games and music will gain extra clarity and a deeper, richer sound quality.

#### Augen GENTOUCH74 400MHz 256MB 2GB 7" Touchscreen Tablet Android 1.6 w/Leather Carrying Case (Black)

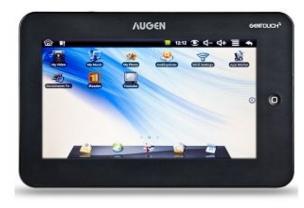

Geeks.com, \$129.99

Loaded with Google Android 1.6, this tablet is a take-anywhere, go-anywhere computing device that is a custom fit for any die-hard computer road warrior. Complete with 802.11 b/g wireless, this tablet has 2 GB of built in memory, a 400 MHz ARM processor, and it accepts memory expansion up to 32 GB via microSD/SDHC memory cards. It comes with numerous apps from the Google Android apps store pre-installed, with thousands more available for download. It also comes with an AC adapter to charge the built in rechargeable lithium ion battery, and a leather carrying case. So why spend the money on a more expensive eBook reader, when you can have a more functional tablet that will not only allow you to read your eBooks, but also allow you to view pictures, play music, play videos and connect to the internet to check your email or the PCLinuxOS forum?

A newer model, featuring the Google Android 2.1 OS and an 800 MHz ARM processor, is also available for \$30 more.

**PCLinuxOS Golf Shirt** 

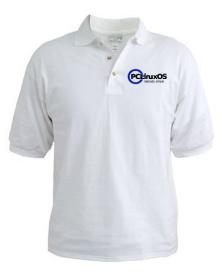

#### PCLinuxOS CafePress Store, \$19.99

Dress up in style, and spread the word about your favorite Linux distribution at the same time with this fashionable golf shirt. It's made of 5.5 oz preshrunk 60/40 cotton/polyester pique material that resists wrinkles and shrinkage. The PCLinuxOS logo, emblazoned across the left upper chest is a nice touch that's hard to miss.

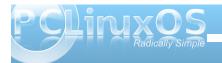

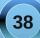

## 2nd Annual PCLinuxOS Holiday Gift Guide

#### PCLinuxOS Large Coffee Mug

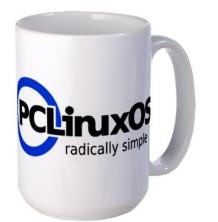

PCLinuxOS CafePress Store, \$15.99

Approved by Neal, this large 15 oz coffee mug will adorn your desk with style. With a large handle, this cup measure 4.5" tall and 3.25" wide. It is also dishwasher and microwave safe. There will be no question what coffee mug is yours!

#### **PCLinuxOS Mouse Pad**

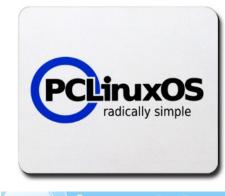

#### PCLinuxOS CafePress Store, \$12.99

Keep your mouse tracking with this rubber-backed, cloth front mouse pad, emblazoned with the official PCLinuxOS logo. The mouse pad is machine washable.

#### **PCLinuxOS White T-Shirt**

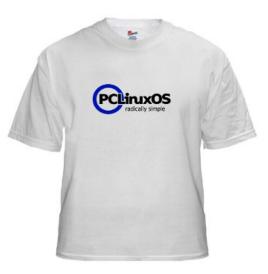

PCLinuxOS CafePress Store, \$18.99

Made of 6.1 oz pre-shrunk cotton, you can wear the most fashionable t-shirt in the crowd. The PCLinuxOS logo is proudly displayed across the front of the shirt.

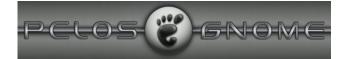

#### PCLinuxOS Dark T-Shirt

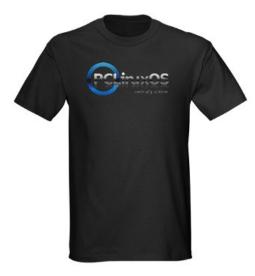

PCLinuxOS CafePress Store, \$22.99

You will be strutting in style with the PCLinuxOS Dark T-Shirt, available in nine different colors. All shirts feature the official PCLinuxOS logo emblazoned across the chest, and are made of 5.6 oz 100% pre-shrunk cotton.

There you have it. Twenty gift ideas that are certain to tantalize and thrill the PCLinuxOS user on your gift list. If you purchase any of the PCLinuxOS items from the PCLinuxOS CafePress Store, a portion of the proceeds will help support PCLinuxOS. Also, if none of the gifts listed above are what your favorite PCLinuxOS user needs or wants, no self-respecting PCLinuxOS would turn down a \$25 donation to PCLinuxOS made in their name to help support their favorite Linux distribution. Happy holidays!

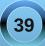

# Computer Languages A to Z: Tcl/Tk

#### by Gary L. Ratliff Sr. (eronstuc)

This month, we take a look at Tcl/Tk. We learn from the excellent book, *Graphical Applications with Tcl & Tk, Second Edition*, by Eric Foster Johnson, that Tcl/Tk is often pre-installed with Linux.

To pursue this idea, I queried the versions of Linux on my main computer to learn if this were true, and if so, which version was installed: PCLinux 2010 tk 8.6, PCLinux 2009-1 tk 8.6, PCLinux 2007 tk 8.4, Debian 2.5-26-686 not installed, Debian 2.6.26 amd 64 not installed, openSUSE 11.2 tk 8.5, Ubuntu 9.10 tk 8.4, Ubuntu 10.04 LTS tk 8.4, Mythbuntu 8.04 LTS tk 8.4, Dreamlinux 3.5 tk 8.4, Absolute Linux (Slackware 13.0.0.0.0) tk 8.5, KNOPPIX 6.2 tk 8.4, Linux Mint 8 (Helena) tk 8.4, and Mandrivia 2010 tk 8.6.

Tcl (tool command language) was created by John Ousterhout during the late 1980's. He first developed the idea in 1987 as he was working in the design of tools. He began giving the system away, and later became concerned with the complexities of developing GUI',s which idea resulted in Tk, or a graphical toolkit.

### Make a Wish

The Tcl/Tk set is comprised of two interpreters. One, tclsh, is a shell language like bash (or the korn shell mentioned a few months ago), which only understands tcl. The other, which allows the graphical features of tk, which is known as wish. Often this will include the version of the tk used as wish80, which is the version covered by the Eric Foster Johnson book. To illustrate just how easy a graphical may be created. The ubiquitous "Hello World" program is presented in tk as follows:

# button .a -text "Hello World!" -command { exit} ; pack .a

These two lines entered into the console, which appears after you issue the wish command, will soon create a button which displays the message "Hello World!," and which closes when you click on it. From this humble introduction you can begin to learn the details of creating and using the various widgets offered in the tk system.

The book was written about ten years after Ousterhout first developed the idea of Tcl. And in 800 plus pages the details of using buttons, dialog windows, canvas widgets and the rest of the items available are explained and illustrated. The book also included a CD with all the code and the 8.0 version of wish and a much earlier version on the CD.

Early in the week, my daughter arrived from a visit to Nashville, and showed me that my brother had sent me his old IBM Aptiva computer. This computer had Windows 95 installed, and soon version 8.0 of wish and version 8.0 Of tclsh was installed on this older system. The text concludes with the details of how to add Tcl into the C language, and also how to design your own extensions to the language.

As Eric stated early in his book, Tcl development will continue. Also, several new versions have appeared since the 8.0 version covered by this text. In an email to me, he recommends a text by Ousterhout written in May 2008 as being the best book on the market which explains the language.

### Learn from Demo's

At present, we have the most current version of the wish and tclsh programs already installed on our systems. However, so as not to be burdened with getting a text to type in the examples, I will show you how to get some powerful demos which will easily illustrate some of the features of the Tcl/Tk system.

If you enter "tcl/tk downloads" in Google, one of the sites which will be presented will be for the active state version:

| 🥹 tcl tk downloa            | d - Google Search - Mozilla Firefox                                                                                                    |  |  |  |
|-----------------------------|----------------------------------------------------------------------------------------------------|--|--|--|
| <u>File Edit View Histo</u> | ory <u>B</u> ookmarks <u>T</u> ools <u>H</u> elp                                                                                                    |  |  |  |
| < 🔶 × 🖸 🔕                   | http://www.google.com/search?q=tcl+tk+downloa                                                                                                    |  |  |  |
| 🛅 Most Visited 🗸 🔞          | Main 💿 Forum 💬 Extra 💿 Docs 💿 Graphics 🏭 Magazine                                                                                                    |  |  |  |
| •                           | 3 🚼 tcl tk downloa 😣 📕 🚛                                                                                                    |  |  |  |
| Web Images Videos           | Maps News Shopping Gmail more V                                                                                                    |  |  |  |
| 0 1                         |                                                                                                    |  |  |  |
| Google                      | tcl tk download                                                                                                    |  |  |  |
| 0                           | About 2,520,000 results (0.18 seconds)                                                                                                    |  |  |  |
| 🛂 Everything                | a Tcl/Tk Software                                                                                                    |  |  |  |
| <ul> <li>More</li> </ul>    | Tcl/Tk 8.5 is the current stable version. Visit the Main Tcl/Tk 8.5 I<br>Download Page. Living on the edge? To see what's coming up, .<br>www.tcl.tk/software/tcltk/ - Cached - Similar                                                                                                    |  |  |  |
| Show search tools           | Download Tcl/Tk Sources Platforms<br>Tcl/Tk 8.5 About Tcl/Tk Versions<br>Tcl/Tk 8.6                                                                                                    |  |  |  |
|                             | More results from tcl.tk »                                                                                                    |  |  |  |
|                             | Download Tcl/Tk Sources<br>There are many Web sites around the world that mirror Tcl and TF<br>Tcl information. You may find it more convenient to download<br>www.tcl.tk/software/tcltk/download.html - Cached - Similar                                                                    |  |  |  |
|                             | ActiveTcl is Tcl for Windows, Mac, Linux, AIX, HP-UX<br>ActiveState's ActiveTcl is the industry-standard Tcl distribution av<br>Linux, Tk 8.6 adds support for the PNG image format (in additic<br>PPM) Download ActiveTcl. Free Community Edition<br>www.activestate.com/activetcl - Cached |  |  |  |
|                             | Download Tcl/Tk 8.3.5                                                                                                    |  |  |  |

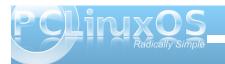

### Computer Languages A to Z: Tcl/Tk

They have a free community version, and another which offers full support for serious developers.

Now the free community version is available in many flavors, as this next page clearly shows.

| e.com/activet | cl/downloads |            |      |         |               | តា 🗘 🗸 |
|---------------|--------------|------------|------|---------|---------------|--------|
| s 國 Graphics  | 🔓 Magazine   | HWDatabase | News | 👌 Store | ∆ Tuxmachines |        |

ActiveTcl is the leading commercial-grade distribution of the open source Tcl dynamic programming language a Community Edition for Windows, Linux, and Mac OS X.

Need commercial support for a mission-critical application, or re-distribution rights? Looking to run HP-UX, AIX, older versions of ActiveTcl? Check the Edition Comparison chart to see if ActiveTcl Business, Enterprise or OEM more suited to your needs.

By downloading ActiveTcl Community Edition files, you comply with the terms of use of the ActiveState Commu

#### Available Binaries for ActiveTcl Community Edition

| ActiveTcl 8.5.8.2    | Download ActiveTcl 8.4                 |  |  |
|----------------------|----------------------------------------|--|--|
| Platform             | Download                               |  |  |
| Windows (x86)        | Windows Installer (EXE)                |  |  |
| Mac OS X (Universal) | Mac Disk Image (DMG)                   |  |  |
| Linux (x86)          | AS Package                             |  |  |
| Linux (x86_64)       | AS Package                             |  |  |
| Solaris 8+ (SPARC)   | Available in Business, Enterprise, and |  |  |
| Solaris (x86)        | Available in Business, Enterprise, and |  |  |
| HP-UX (PA-RISC)      | Available in Business, Enterprise, and |  |  |
| AIX (PowerPC)        | Available in Business, Enterprise, and |  |  |

The version I selected to download and install was the 8.6.0.0b3 version. This will arrive on your system in the familiar tar.gz format. Your goal is to install the system, and for this, you will need to become root in order to be allowed to have the system create the directories, into which it will install the system. A simple script is used to install the system. This is all done with these steps:

- 1. Download ActiveTcl8.6.0.0b3.292682linux-ix86-threaded.tar.gz
- 2. gunzip ActiveTcl8.6.0.0b3....tar.gz
- 3. tar -xvf ActiveTcl8.6.....tar
- cd ActiveTcl8
- 5. ./install.sh

The system will be installed into the directory: /opt/ActiveTcl-8.6

Under this, the bin directory will contain the interpreters wish 8.6 and tclsh 8.6, and the demos directory will contain various Tcl scripts. These will fully show the use of the many widgets and features of the Tk system.

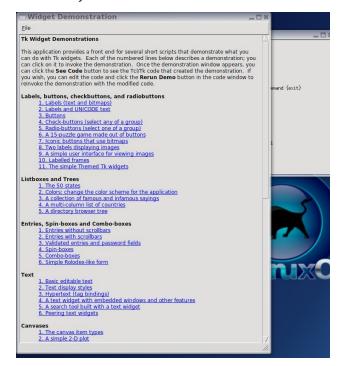

The key to getting to this set of demos is to enter the following command into xterm or another terminal window:

#### wish8.6 /opt/ActiveTcl-8.6/demos/Tk8.6/widget.tcl

Now you can really save some time by now looking at your history file and noting the number of this command. To again launch this system, you will only enter ! followed by the number history has assigned to this command. On my PCLinuxOS 2007, the number assigned to this was 999, while on my more recently installed 2010 version, it was 108.

| gary   | y@localhost:~/Documents                            | _ 🗆 🗙 |
|--------|----------------------------------------------------|-------|
| 105    | tkmenu.tcl                                         |       |
| 106    | wish ttkmenu.tcl                                   |       |
| 107    | wish widget.tcl                                    |       |
| 108    | wish /opt/ActiveTcl-8,6/demos/Tk8,6/widget.tcl     |       |
| 109    | googleearth                                        |       |
| 110    | history                                            |       |
| 111    | wish /opt/ActiveTcl-8.6/demos/Tk8.6/widget.tcl     |       |
| 112    | wish                                               |       |
| 113    | wish 8.6                                           |       |
| 114    | wish8.6                                            |       |
| 115    |                                                    |       |
| 116    |                                                    |       |
| 117    | wish                                               |       |
| 118    | wish8.6                                            |       |
| 119    | wish                                               |       |
| 120    | wish8.6                                            |       |
| 121    | wish                                               |       |
| 122    | wish8.6                                            |       |
| 123    | wish                                               |       |
| 124    | wish8.6                                            |       |
| 125    | wish8.6 /opt/ActiveTcl-8.6/demos/Tk8.6/widgets.tcl |       |
| 126    | wish8.6 /opt/ActiveTcl-8.6/demos/Tk8.6/widget.tcl  |       |
| 127    | history                                            |       |
| [gary@ | localhost Documents]\$ [                           |       |

I also installed the system to my PCLinuxOS 2007, which is on another computer in my network. As that used tk 8.4, I just copied the wish 8.6 files and tclsh8.6 files into the location of the 8.4 files. Also, note that you are running the version of wish8.6 and tclsh8.6 which was pre-installed, and not the Active State version.

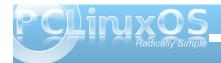

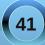

We will conclude this discussion of the demos with an example of the Rube Goldberg demo. The text states his quote to the effect that man will find a complicated means of performing a simple task.

A great example of this complexity is shown every time TCM (Turner Classic Movies) starts a movie. You are currently treated to a marble flowing and looping before the movie ultimately begins. Now in the Rube Goldberg demo: The ball drops which lights the match, causing the weight to fall on the cage door, which releases the mouse.

I hope you download this version and install it, as you will really enjoy this one animation. Also, these demos will allow you to examine the code to learn how the widgets are set up. All these show just how easily the Tcl/Tk system makes creating GUI applications. To learn more and develop your own,

> you may wish to pursue the Tcl/Tk documentation, which will cover the details of the newest versions of the system. Now you may wish to visit the

web site of the author of the text mentioned. When I pulled this volume off my shelves, I thought that I had heard the name before. Now, by examining the covers of the books he has written, we learn that he has made many contributions to those learning Linux and open source software. I soon found that I had also read another of his works called "Teach Yourself Linux." This, too, was easy to read and covered the topic completely.

Answers to Mark Szorady's Double Take: (1) Gift package larger; (2) Woman's hair shorter; (3) Reindeer's collar bells missing; (4) "Returns" changed to "Service"; (5) "Mrs." changed to "Santa"; (6) Glasses stem missing; (7) Reindeer's nose smaller; (Bonus find! Earring different color)

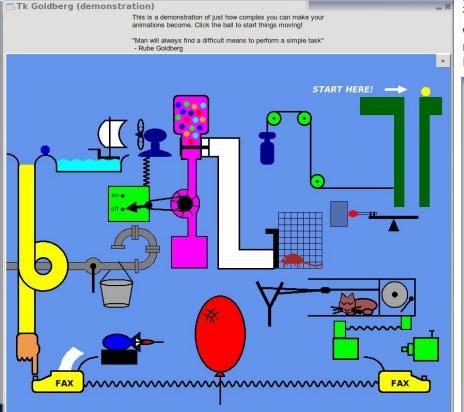

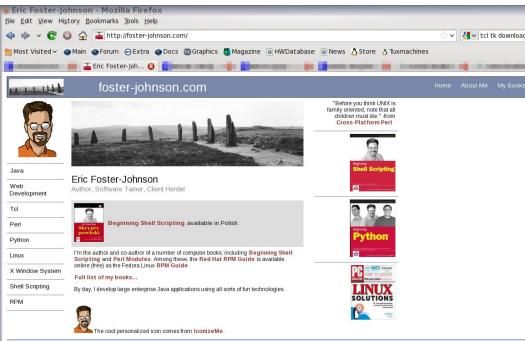

Copyright © 2009 Eric Foster-Johnson, including all photos. Book covers used with permission.

# Game Zone: Hotei's Jewels - Relax

#### by Meemaw

Before discovering that some of our favorite games worked under wine, I looked for a game like Beieweled because I thought it was so fun. I loved the Linux version Gweled, but I'm always looking for something new. Hotei's Jewels - Relax is another in the category of "Match 3" games, similar to Bejeweled or our own Gweled.

#### From Big Fish Games:

"Hotei is one of the 7 gods of happiness; the happy god of abundance and good health. Hotei is seen carrying a large bag over his shoulder that is said to contain gifts and fortunes for those who believe in his virtues. Your goal is to connect all 4 parts of the Magic Island Coin, then go on to find 12 magic coins (one coin on each island), and bring them to Hotei. If you can make it back, Hotei's Jewels will be yours!"

I can't get it to run on my Windows computer, but the Linux version can be downloaded here; http://linux.softpedia.com/get/GAMES-ENTERTAINMENT/Puzzle/Hotei-s-Jewels--Relax-51461.shtml. All that is necessary is to extract the files into a folder in your /home. You can just go to that folder, double click the executable file and it will run from there. You could also make a menu entry for the program, but it's not necessary.

This game has a few differences from Bejeweled or Gweled. The main difference is that you are looking for the coins in your game board. There will be four pieces, which will go together to make a full coin. You will have to match your jewels so that the coin pieces fall to the bottom of the board. Only when all four pieces have fallen out the bottom do you go on

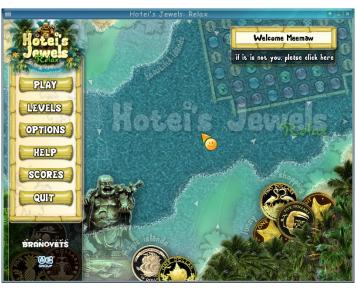

to the next board/level. If by chance there are no more moves on a particular board, the game board is rearranged so you can proceed.

Getting in your way are a couple of blocks you'll have to work around. One is a jewel with a lock on it, which can not be moved, but can only be matched with two flower jewels. If you can move a flower and line up two flowers and the lock, it will turn into a flower, and you can go on and match it normally. After it turns into a flower it will fall through the board like any other jewel. The other is a wooden 'box', which doesn't move, and as far as I know, can't be matched with anything to get rid of it. You just have to work around it.

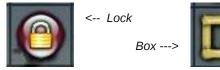

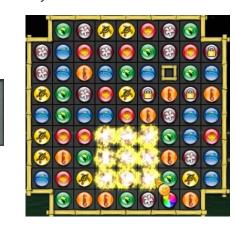

Bomb 1 and corresponding 'blast pattern'

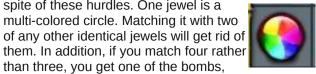

which, when you click on it, destroys all the jewels in a 3 x 3 area around the bomb you clicked on. Also, if you match 5 rather than 3 or 4, you get the other bomb, which destroys all the jewels in both diagonal directions from itself. Both bombs will destroy the lock and the box, so you can proceed from there, too. Also, you can go on and match jewels rather than exploding the bombs, which in many cases will help you out. If you want to match three instead of using a bomb, you can interchange the bomb with a jewel. Just be sure to click on the jewel FIRST. If you click on a bomb without another jewel being selected, the bomb will, of course, explode. If you click on a bomb and a coin is in the 'blast pattern', the coin is not destroyed.

There are ways to proceed through the game in

spite of these hurdles. One jewel is a

than three, you get one of the bombs.

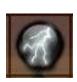

BRANOVETS

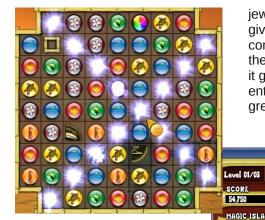

jewels as desired. Usually I just wait until the game gives me a hint. There is a help screen, but it's not complete, and I had to figure out how to get rid of the lock myself. As you progress through the levels, it gets more difficult. I haven't gotten through the entire game yet, so I don't know how it ends. It's great fun and occasionally frustrating! Enjoy!!!

Bomb 2 and corresponding 'blast pattern'

The trick in this game is to destroy the correct jewels to make sure each coin piece falls out the bottom of the board. Most of the time it's easy, but I have gotten to the point in each game I've played where I can't find a move that will line up the

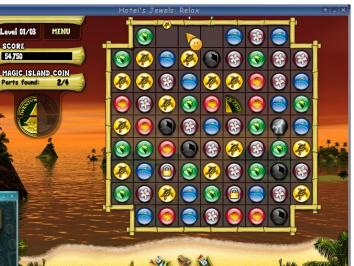

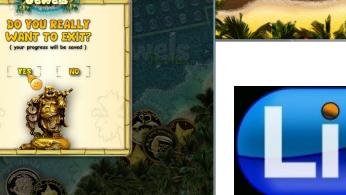

Welcome Meemaw

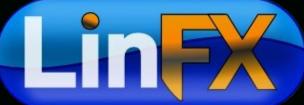

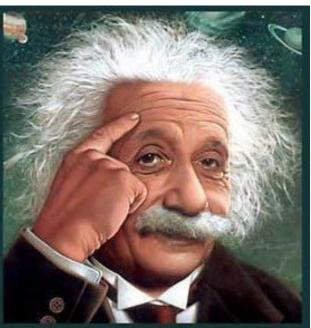

It's easier than e=mc<sup>2</sup> It's elemental It's light years ahead It's a wise choice It's Radically Simple It's ...

# Lin(PC) us

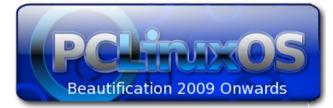

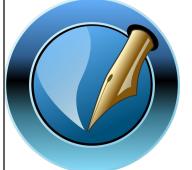

The NEW PCLinuxOS Magazine

Created with Scribus 1.3.8

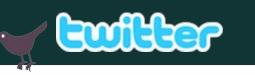

Want to keep up on the latest that's going on with PCLinuxOS?

Follow PCLinuxOS on Twitter!

http://twitter.com/iluvpclinuxos

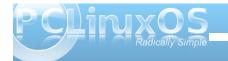

# Screenshot Showcase

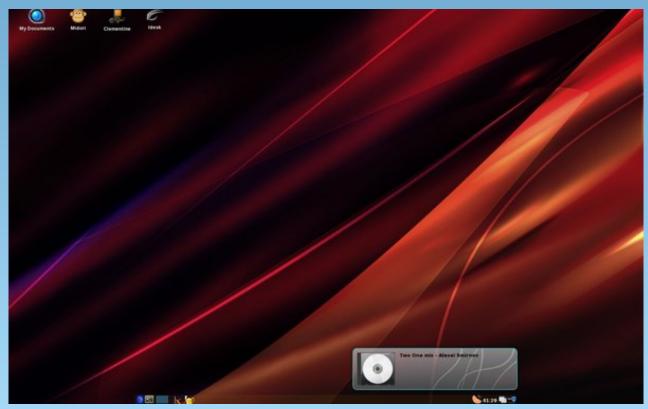

Posted by coffeetime, November 8. 2010, running Openbox.

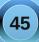

# Repo Spotlight: PCLINUXOS FLY Player & Converter

#### by Daniel Meiß-Wilhelm (Leiche)

Do you like YouTube? Do you like to downloaded videos from there?

If you use Firefox with the Flash and Video Download add-ons, they will store the video as .flv files on your computer.

You can play it with many players, but I like it even simpler.

You can convert the audio in whatever application you like, such as with soundkonverter or ffmpeg on the command line, but I like it simpler.

I use PCLinuxOS FLV Player and Converter. I wrote the application to make the whole process as simple as possible.

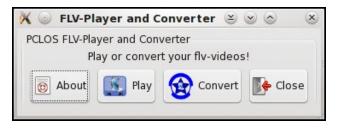

To start, click on **PC-MENU > Audio > PCLInuxOS FLV Player and Converter**.

To read what it does, click on the **About** button, and you will see this:

#### 🔵 FLV-Player and Con... 🛎 🌝 🔿

About PCLinuxOS FLV Player and Converter

A Simple Player for your stored videos from youtube or other websites using flv type videos. With the converter you can convert the audio to mp3, wav, ogg, mpeg4 or wma. It is easy to use.

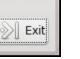

X

When you select the **Play** button, you will be able to select and play a video. Note that only .flv files will be listed.

| Places                                | Name                                                            | Size    | Modified   |
|---------------------------------------|-----------------------------------------------------------------|---------|------------|
| 📣 Search                              | i winff                                                         |         | 10/02/2010 |
| Recently Used                         | Bobby McFerrin - Don_t Worry Be Happy.flv                       |         | 07/18/2010 |
| aul lenovo                            | iii Ctbtomedia-2053BylsaoHashimotoJapan762.flv                  | 50.8 MB | 07/08/2010 |
| E Desktop                             | B Patent Ductus Arteriusus (PDA) performed on Premature Babyflv | 65.4 MB | 10/11/2010 |
| File System                           | Some_words_from_Red_Skelton.flv                                 | 8.6 MB  | 10/10/2010 |
| 🔄 disk                                | 🗃 Star Trek vs. Star Wars.flv                                   | 16.6 MB | 10/02/2010 |
| Documents                             | 🐞 Star Wars Vs. Star Trek.flv                                   |         | 10/02/2010 |
| Music                                 | iii star wars vs star trek.flv                                  | 44.4 MB | 10/02/2010 |
| 🖶 Vídeos<br>👕 Downloads<br>🚍 Magazine |                                                                 |         |            |
| Add X Bemove                          |                                                                 |         | *.flv      |

When you select a video, mplayer will play it.

The video will play through to the end. After it has finished, choose another video to view, and maybe you can be a Video DJ Mixer.

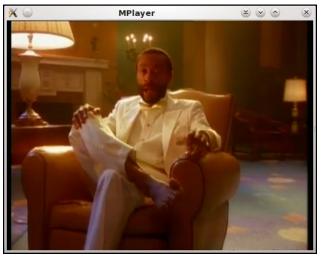

To convert the .flv file into MP3, WMA, WAV, or OGG formats, click on the **Convert** button. Again, an open file dialog will open, displaying only the .flv files. Select the file format you want to convert the .flv file into.

| elect a option to use. |                |
|------------------------|----------------|
| Settings               | Information    |
| Profiles_MP3_96kb      | Stereo 44100Hz |
| Profiles_MP3_128kb     | Stereo 44100Hz |
| Profiles_MP3_160kb     | Stereo 44100Hz |
| Profiles_MP3_192kb     | Stereo 44100Hz |
| Profiles_Wave          | Stereo 44100Hz |
| Profiles_OGG           | Stereo 44100Hz |
| Profiles_WMA_128kb     | Stereo 44100Hz |
| Profiles_WMA_160kb     | Stereo 44100Hz |
| Profiles_WMA_192kb     | Stereo 44100Hz |
| Profiles MPEG4 AUDIO   | Stereo 44100Hz |

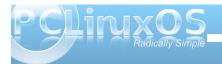

### **Repo Spotlight: PCLinuxOS FLV Player & Converter**

Select an option and the file browser will ask you where you want to save the audio.

|                                                       | PCLinuxOS-FLV-Converter    |                        |
|-------------------------------------------------------|----------------------------|------------------------|
| lame: Some                                            | words_from_Red_Skelton.mp3 |                        |
| ave in folder: 🚺 dwl                                  | helper                     | ~                      |
|                                                       | ders                       |                        |
| < 🛅 paul_lenovo                                       | dwhelper                   | Create Fo <u>l</u> der |
| Places                                                | Name                       | ✓ Size Modified        |
| 🍋 Search<br>🎐 Recently Used                           | i winff                    | 10/02/2010             |
| a paul_lenovo<br>Desktop                              |                            |                        |
| File System                                           |                            |                        |
| 🗒 disk                                                |                            |                        |
| Documents                                             |                            |                        |
| Music<br>Pictures                                     |                            |                        |
| Videos                                                |                            |                        |
| Downloads                                             |                            |                        |
| Magazine                                              |                            |                        |
|                                                       |                            | ~                      |
| <b>∳ <u>A</u>dd                                  </b> | /e                         | *.mp3 🗸                |

 PCLinuxO... ≤ < </li>
 Finish with converting! Thank you for using PCLinuxOS.

Isn't that simple? It's as simple to use as PCLinuxOS is. That's the reason you should use the PCLinuxOS FLV Player And Converter.

Of course, it is available in the PCLinuxOS Repository. Have fun!

### Click on the OK button, and the conversion of your .flv file will begin. Reach Us On The Web

PCLinuxOS Magazine Mailing List: http://groups.google.com/group/pclinuxos-magazine

> PCLinuxOS Magazine Web Site: http://pclosmag.com/

PCLinuxOS Magazine Forums:

PCLinuxOS Magazine Forum: http://pclosmag.com/forum/index.php Main PCLinuxOS Forum: http://www.pclinuxos.com/forum/index.php?board=34.0 MyPCLinuxOS Forum: http://mypclinuxos.com/forum/index.php?board=157.0

## **Disclaimer**

- All the contents of the NEW PCLinuxOS Magazine are only for general information and/or use. Such contents do not constitute advice and should not be relied upon in making (or refraining from making) any decision. Any specific advice or replies to queries in any part of the magazine is/are the person opinion of such experts/consultants/persons and are not subscribed to by the NEW PCLinuxOS Magazine.
- The information in the NEW PCLinuxOS Magazine is provided on an "AS IS" basis, and all warranties, expressed or implied of any kind, regarding any matter pertaining to any information, advice or replies are disclaimed and excluded.
- 3. The NEW PCLinuxOS Magazine and its associates shall not be liable, at any time, for damages (including, but not limited to, without limitation, damages of any kind) arising in contract, rot or otherwise, from the use of or inability to use the magazine, or any of its contents, or from any action taken (or refrained from being taken) as a result of using the magazine or any such contents or for any failure of performance, error, omission, interruption, deletion, defect, delay in operation or transmission, computer virus, communications line failure, theft or destruction or unauthorized access to, alteration of, or use of information contained on the magazine.
- No representations, warranties or guarantees whatsoever are made as to the accuracy, adequacy, reliability, completeness, suitability, or applicability of the information to a particular situation.
- 5. Certain links on the magazine lead to resources located on servers maintained by third parties over whom the NEW PCLinuxOS Magazine has no control or connection, business or otherwise. These sites are external to the NEW PCLinuxOS Magazine and by visiting these, you are doing so of your own accord and assume all responsibility and liability for such action.

#### Material Submitted by Users

A majority of sections in the magazine contain materials submitted by users. The NEW PCLinuxOS Magazine accepts no responsibility for the content, accuracy, conformity to applicable laws of such material.

#### **Entire Agreement**

These terms constitute the entire agreement between the parties with respect to the subject matter hereof and supersedes and replaces all prior or contemporaneous understandings or agreements, written or oral, regarding such subject matter.

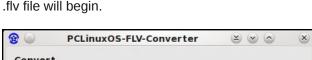

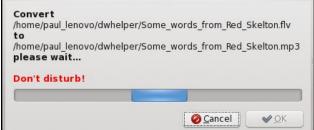

It needs a little time, but when it's finished, it will display an info window.

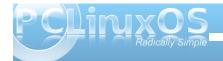

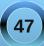

# More Screenshot Showcase

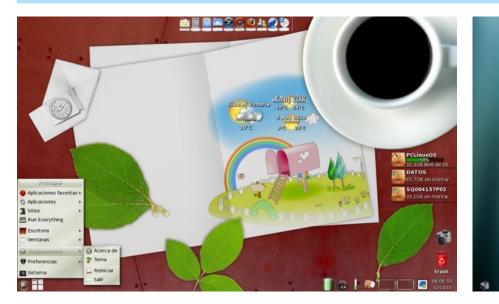

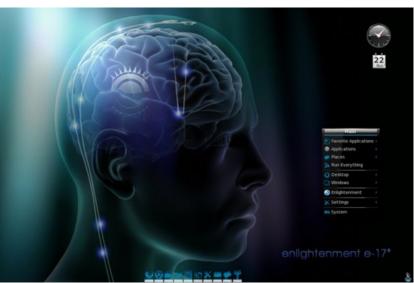

Top Left: Posted by Crow, November 4, 2010, running e17.

Top Right: Posted by loukingjr, November 22, 2010, running e17.

Bottom Left: Posted by pirate, November 24, 2010, running KDE4.

Bottom Right: Posted by zerocool, November 4, 2010, running KDE4.

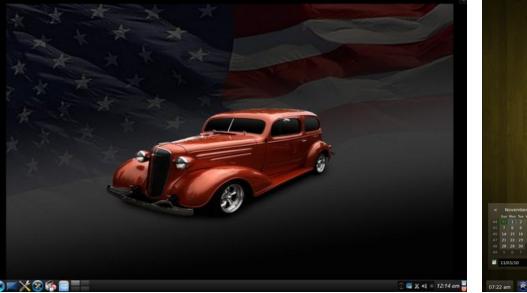

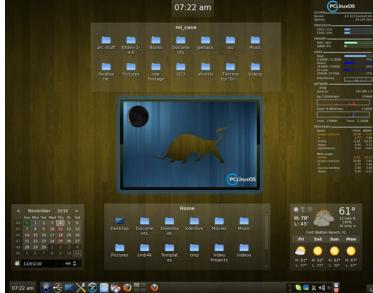

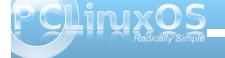

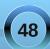